TALLINNA TEHNIKAÜLIKOOL Infotehnoloogia teaduskond

Henri Kunstmann 152994IATM

## **EHITUSKONSTRUKTSIOONIDE ANDMETE KAUDSE KOGUMISE SÜSTEEM**

Magistritöö

Juhendaja: Julia Berdnikova Magistrikraad Kaasjuhendaja: Aleksander Klauson Doktorikraad

## **Autorideklaratsioon**

Kinnitan, et olen koostanud antud lõputöö iseseisvalt ning seda ei ole kellegi teise poolt varem kaitsmisele esitatud. Kõik töö koostamisel kasutatud teiste autorite tööd, olulised seisukohad, kirjandusallikatest ja mujalt pärinevad andmed on töös viidatud.

Autor: Henri Kunstmann

07.05.2018

## **Annotatsioon**

Käesolev magistritöö kirjeldab ehituskonstruktsioonide andmete kaudse kogumise süsteemi loomist. Magistritöö eesmärgiks on luua andmete monitoorimise süsteem, kasutades tänapäeva mõõtetehnoloogiaid ja andmete edastamist reaalajas. Esmalt kirjeldatakse pilvetehnoloogiat ja selle alamjaotust, võrguprotokolle, ehitise monitooringu protsesse ja programmi CatmanEasy kasutamist. Teiseks kirjeldatakse eraldi peatükis monitoorimiseks vajalikest vahenditest ning nende valikut. Vahendite valiku raames võrreldakse omavahel erinevaid ruutereid ja pilveteenuseid ning tehakse nende põhjal süsteemi jaoks sobivaim valik. Seejärel pannakse kirja süsteemi kirjeldus ja süsteemi loomiseks vajalikud nõuded. Töö lõpuks valmib prototüüp koos testilugudega, et rakenduse valmimise järel kontrollida süsteemi toimimist.

Lõputöö on kirjutatud eesti keeles ning sisaldab teksti 58 leheküljel, 9 peatükki, 22 joonist, 12 tabelit.

### **Abstract**

#### Civil engineering remote data acquisition system

Tallinn Univesity of Technology does not a have proper remote data acquisition sytem in civil engineering. In this thesis the author describes and analyses different parts of a remote data acquisition sytem.

In the first part of thesis author describes different cloud computing platforms and cloud service models. In addition to that author brings out other data acquisition sytem in civil engineering and compairs them. Next are networking and network protocols. Networking is an important part of the system. Data flow is explained on the TCP/IP model. Communication protocols used were TCP and UDP. SFTP was used for file and 3G/4G or PSTN for data transmission, CatmanEasy was used for data aquisition. Data acquisition module records data and analysis if needed. The fifth chapter contains a short guide on recording data with CatamanEasy.

In the second part the of paper author analyses the needed hardware for monitoring. In this chapter different sensors and sensor`s properties are decribed. Choosing router, a data recorder and a cloud service provider is explained next.

In the next part author explains the web service and how it works. Author describes the demands for this system. Test documentation was written and prototype of the system was built.This part concludes with an analysis and conclusions about the system.

The result of the master's thesis is a description of the remote data acquisition system, demands for this system, its prototype and test cases. The author recommends Peplink BR1 Mini and Amazon Web services for this data acquisition system. Finally, author provides development ideas for future projects.

The thesis is in Estonian and contains 58 pages of text, 9 chapters, 22 figures, 12 tables.

# **Lühendite ja mõistete sõnastik**

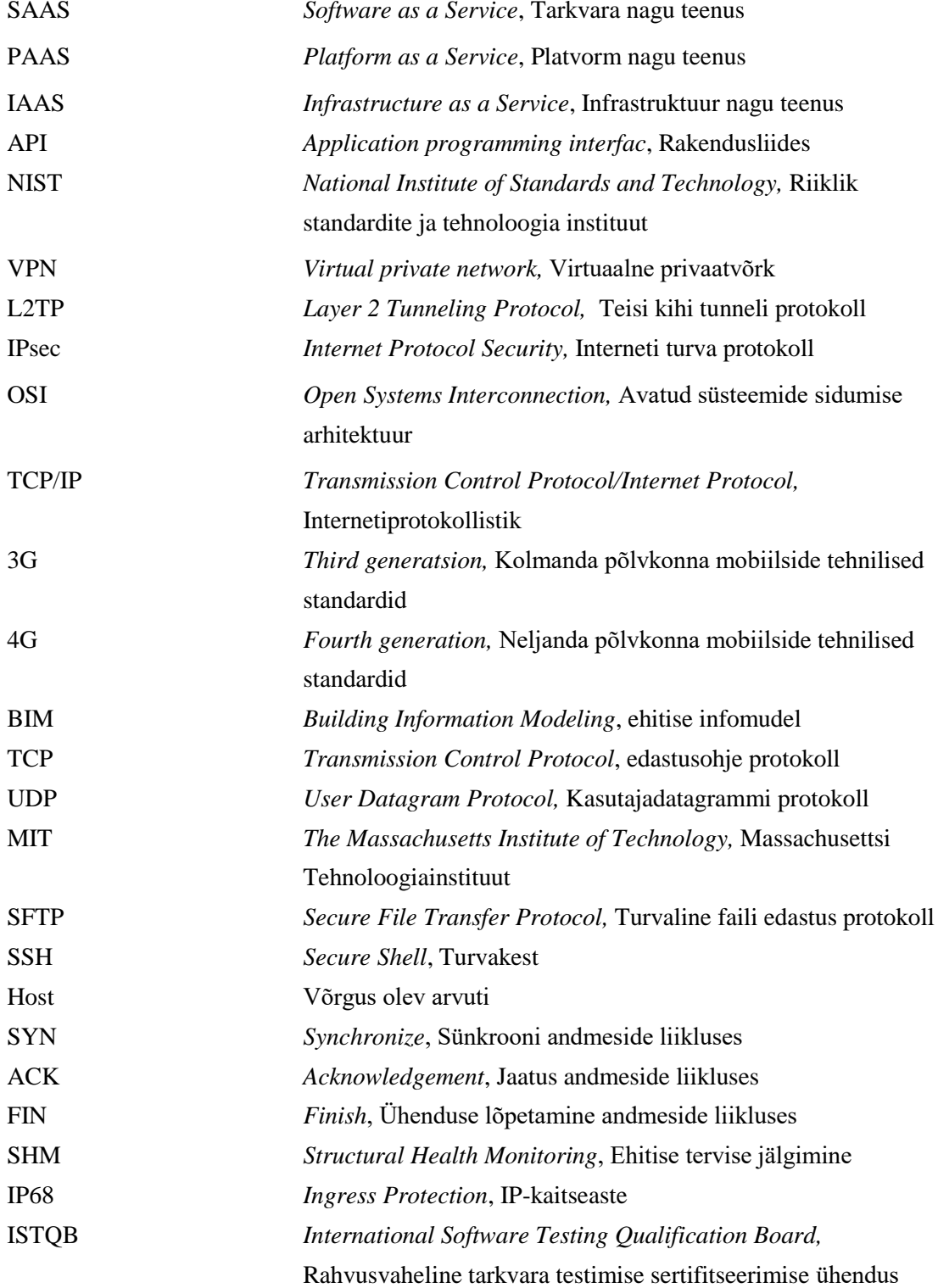

# **Sisukord**

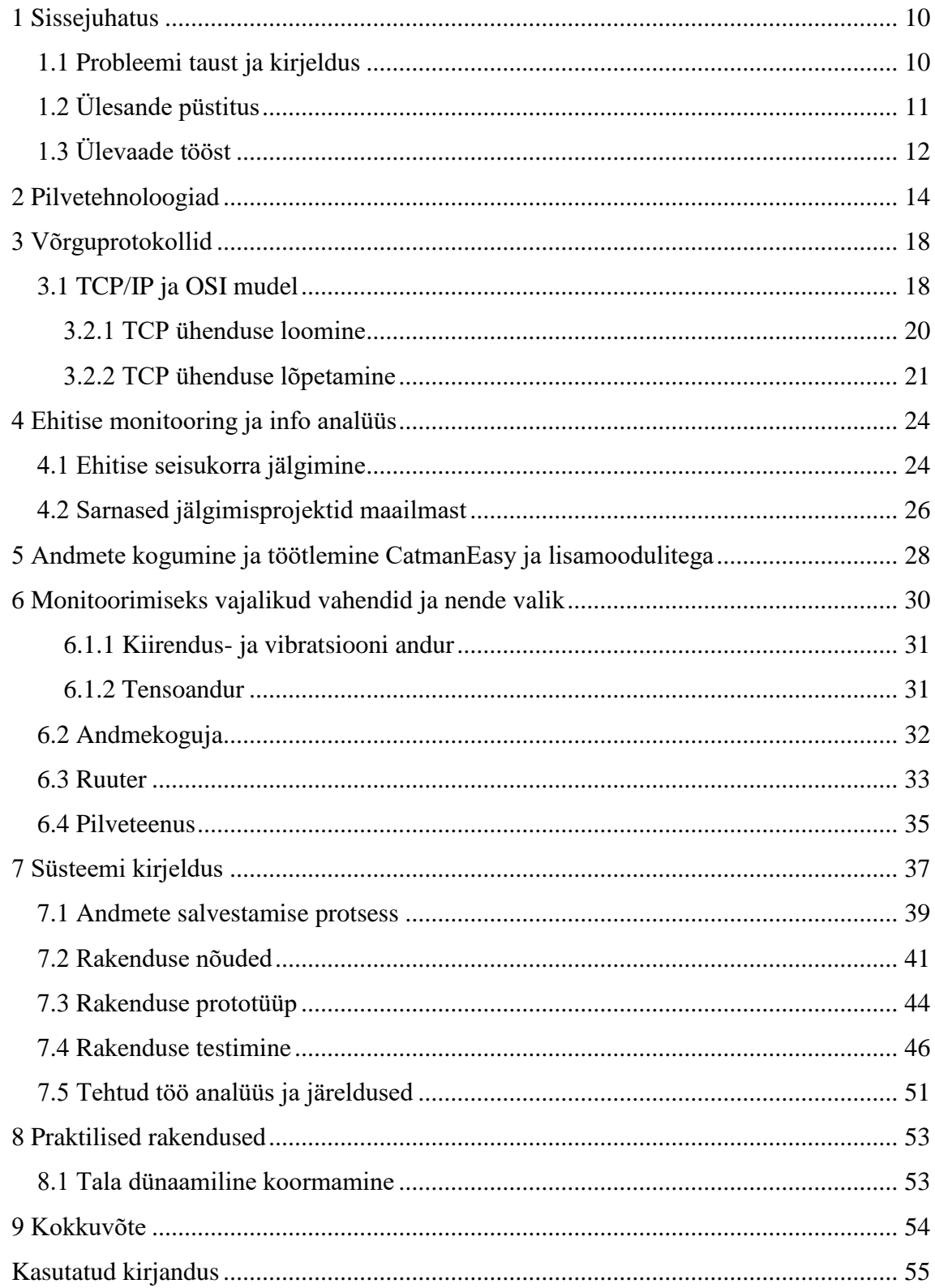

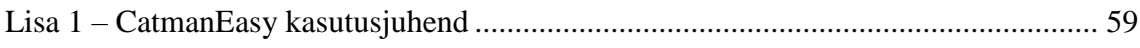

# Jooniste loetelu

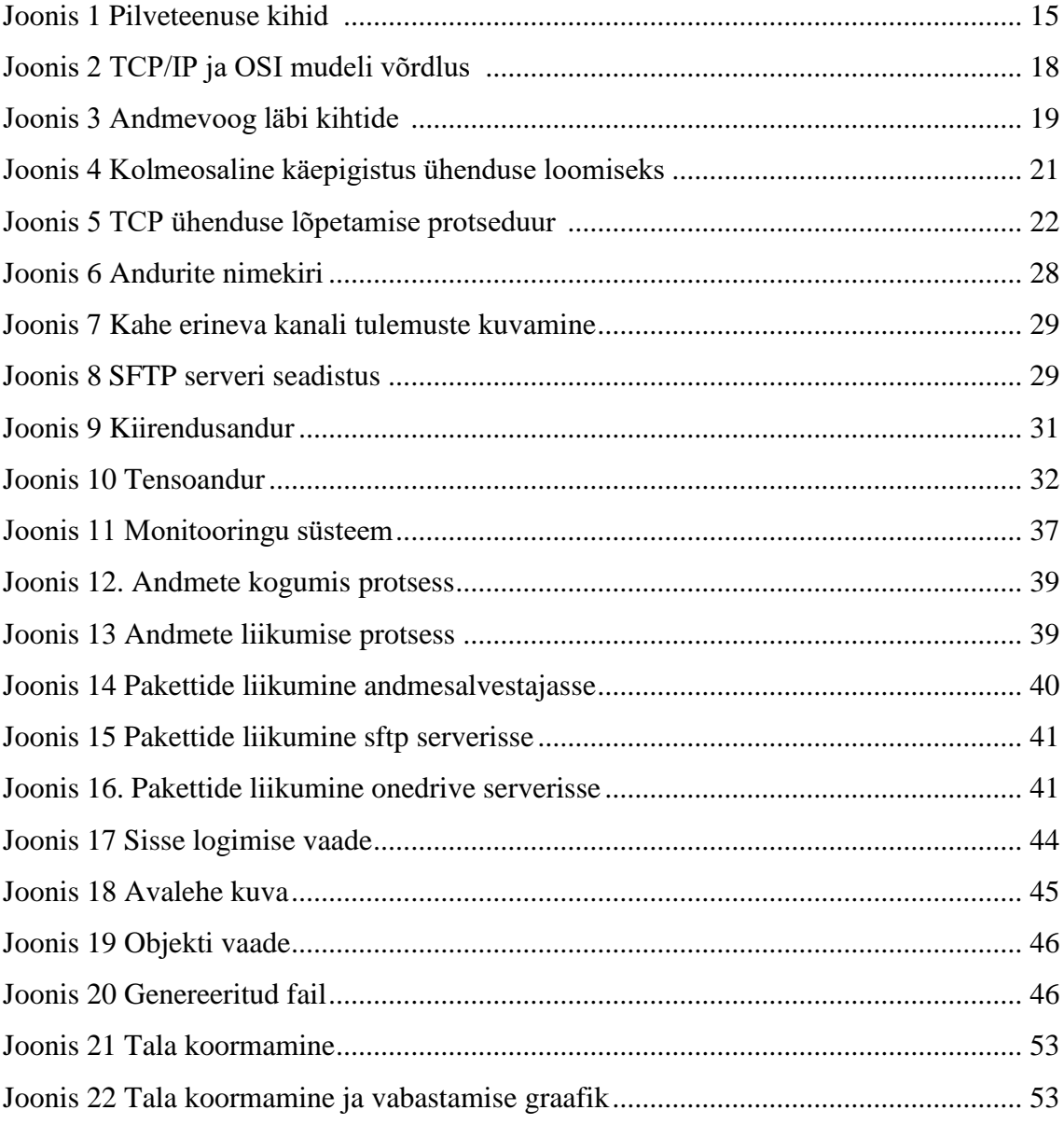

# **Tabelite loetelu**

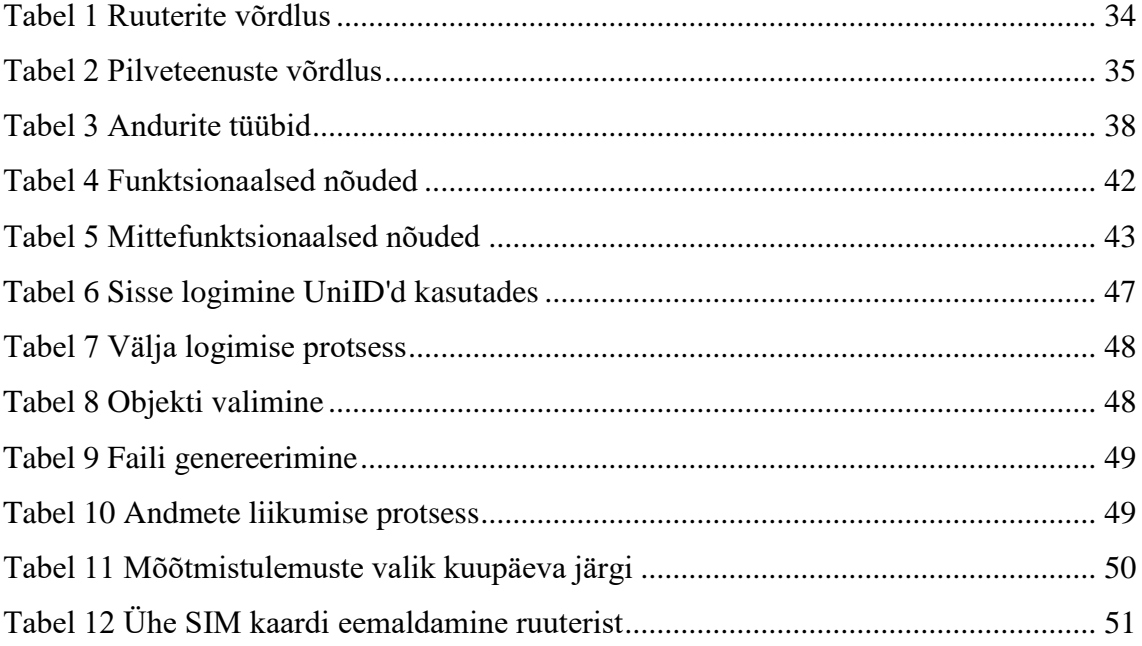

## <span id="page-9-0"></span>**1 Sissejuhatus**

Info- ja sidetehnoloogia on tänapäeval pidevas arengus. Enne internetiajastut oli telekommunikatsiooni peamiseks tähenduseks telefoniside, et inimestel oleks võimalus saata häälsõnumeid pikkade vahemaade vahel. Telefoniside toimus tol ajal läbi kommuteeritud võrkude. Tehnoloogia arenemisel hakati arvuteid omavahel ühendama. Selleks kasutati andmepakette, mis pandi käima läbi kommuteeritud võrkude. Aastatega on rakenduste hulk kasvanud väga suures mahus. Andmete transpordi maht on suurenenud ning lisaks on kasutusele võetud e-kirjad, hetksõnumid, hajussüsteemid, pilvetehnoloogiad ja palju muud. Pilvetehnolooga areng on andnud info- ja sidetehnoloogiale palju juurde. Pilvetehnoloogia on töökindlam, skaleeritavam ja kulutõhusam. Algselt kasutati transmissiooniks vasepaari, kuid nüüd on sellele lisandunud näiteks mikrolaine tehnoloogia ja fiiberoptika. Tehnoloogiad, mida tänapäeval kasutatakse, on kiired ja töökindlad.

Viimasel kümnendil on olnud mobiilside tormilises arengus. 2G tehnoloogia, mis peamiselt vahendas kõnet ja tekstisõnumeid, vahetas välja 3G. 3G tehnoloogia tulekuga hakkasid mobiilside kiirused kiiresti kasvama. Tekkis võimekus jagada multimeedia sisu ja andmeid. 4G tehnoloogia tulekuga on kasvanud kiirused veelgi ja uute standardite nagu näiteks 5G kiirused on juba üle 1Gbit/s.

Tehnoloogia areng ei ole mõjutanud ainult infotehnoloogia valdkonda, vaid on abiks olnud ka teistele teadusvaldkondadele, luues neile platvorme ja võimalusi, et jõuda oma avastusteni kiiremini.

#### <span id="page-9-1"></span>**1.1 Probleemi taust ja kirjeldus**

Tänapäeval on tehnoloogia, millega monitoorida ehitise seisukorda nii ehitamise hetkel kui ka selle järgselt muutunud kättesaadavamaks. Reaalajas on vajadus mõõta ja analüüsida ehitise juures toimuvaid vibratsioone, läbivajumisi ja konstruktsiooni deformatsioone. Antud tegurite muutumine annaks ehitise vastutavale insenerile infot väga kiiresti ning selle kasuteguriks oleks see, et vajalikud abinõud saaks kasutusele võtta

esimesel võimalusel, mitte siis kui kahju on juba tekkinud ja muudatuste tegemine kallim. Kaudne jälgimine annab informatsiooni, mida on kogutud pikema aja jooksul. Nendest tulemustest saab välja lugeda pikemaajalisi muutuseid. Tulemust ei mõjuta oluliselt lühiajalised probleemid või mõne anduri purunemine. Probleemide korral aitab reaalajas jälgimine. Ehk kui tekivad tulemustest kõrvalekalded ja piirväärtus ületatakse, saab kasutaja häire ja tal on võimalik võtta kasutusele vastavad abinõud.

Viimastel aastatel on ehitusvaldkonnas tõusnud esile ehitise infomudeli kasutamine ehk BIM (*Building Information Modeling*). BIM's luuakse esmalt ehitisest 3D mudel. Mudeli koostamisel kasutatakse ehitusdetailide virtuaalseid vasteid. Ehituselementidel vastavad kõik füüsilised ja loogilised omadused nende päriselt eksisteerivatele versioonidele. Elementideks on aknad, uksed, postid, seinad jne. Seega on võimalik simuleerida digitaalselt hoone käitumist ja parameetreid välises keskkonnas enne ehituse alustamist. Lisaks arhitektuurilistele elementidele saab simuleerida ka kandvaid konstruktsioone, torustikku, ventilatsiooni ja isegi energiasäästlikkust [12].

Antud tehnoloogia positiivseks küljeks on asjaolu, et inseneri produktiivsus suureneb, kuna insener ei pea veetma enam nii suurt osa ajast ehitusplatsil, vaid saab paljud mõõtmised teha ära kontorist lahkumata.

## <span id="page-10-0"></span>**1.2 Ülesande püstitus**

Magistritöö eesmärgiks on luua ehituskonstruktsioonide andmete kaudse kogumise süsteem, kasutades tänapäevaseid mõõtetehnoloogiaid ja andmete edastamist reaalajas. Samas antakse ülevaade andmetöötlusest ja analüüsist. Parem monitooringu süsteem võimaldab inseneril kiirelt ja mugavalt paigaldada andurid ning andmete kogumisseadmed. Töös kirjeldatakse monitoorimiseks vajalikke komponente ja põhjendatakse tehtud valikuid. Lisaks selgitatakse info liikumise ja hoiustamise toiminguid. Andmete kogumiseks on kasutusele võetud CatmanEasy programm ja selle lisamoodulid. Kogutud andmed liiguvad üle 3G/4G mobiilsidevõrgu.

Hetkelised andmed ei anna piisavalt informatsiooni ning süsteem peab koguma palju andmeid, et leida vajalikud indikatiivsed näitajad. Lisaks on vaja teostada andmete töötlus nende tavakasutajale arusaadaval kujul näitamiseks. Andmed hoiustatakse ja töödeldakse pilve platvormil. See annab süsteemile juurde paindlikkust.

Teoreetilise osa toetuseks luuakse praktilised lahendused monitoorimise toetamiseks. Esmalt kirjeldatakse süsteemi loomiseks vajalikud nõuded, mille põhjal tehakse valmis prototüüp ning testilugude kirjeldused hilisemaks testimise läbiviimiseks. Lisaks sellele kirjeldatakse erinevaid komponente, mida süsteemi loomiseks vaja on ning ruuteri ja pilveteenuse valimiseks viiakse läbi nende võrdlus, et valida süsteemi loomiseks parimad osad.

### <span id="page-11-0"></span>**1.3 Ülevaade tööst**

Esimeses peatükis kirjeldatakse infotehnoloogia arengut, probleemi tausta ja -kirjeldust ning ülesande püstitust, mida hakatakse lahendama.

Töö teises peatükis kirjeldatakse pilvetehnoloogiate kasutamist erinevates valdkondades ning antakse põhjalik ülevaade pilveteenuste erinevatest kihtidest ja nende vajalikkusest.

Järgnevas peatükis kirjeldatakse võrguprotokolle ning andmete liikumisprotsessi võrgus. Esmalt antakse ülevaade TCP/IP ja OSI mudelist, siis kirjeldatakse TCP protokolli ning viimaks antakse ülevaade UDP protokollist.

Neljandas peatükis põhjendatakse ehitise monitooringu vajalikkust ja kirjeldatakse täpsemalt, kuidas andmeid ehitiselt kogutakse. Kuna ehitise monitooringu jälgimise protsessi on varem tehtud, siis on lisatud ülevaade sarnastest projektidest, mida maailmas juba varem tehtud on.

Järgmises peatükk kirjeldab andmete kogumise ja töötlemise programmi CatmanEasy kasutamist. Programmi paremaks mõistmiseks on juurde lisatud ekraani tõmmised ja täpsemad selgitused sellest kuidas programm täpsemalt töötab.

Seejärel on paika pandud süsteemi loomiseks vajalikud vahendid. Peatükis kirjeldatakse vahendeid, mida on süsteemi loomiseks vaja ning lisaks kirjeldatakse erinevate süsteemi osade valiku protsessi ja põhjendatakse, miks just selline valik tehti. Ruuteri ja pilveteenuse valimiseks on koostatud võrdlevad tabelid, et leida parim valik ja saada täpsem ülevaade sellest, mida erinevad ruuterid ja pilveteenused pakuvad.

Seitsmendas peatükis on kirja pandud süsteemi kirjeldus ja peatükk on jagatud mitmeks erinevaks osaks. Peatüki alguses kirjeldatakse andmete kogumise ja salvestamise protsessi. Teiseks osaks on süsteemi funktsionaalsed ja mittefunktsionaalsed nõuded.

Kolmandaks osaks on nõuete põhjal loodud süsteemi prototüüp ning neljandaks on nõuete põhjal loodud testilood, et peale rakenduse valmimist süsteemi toimimist kontrollida saaks. Lisaks sellele pannakse kirjatöö tulemusena valminud süsteemi osad ja töö võimalikud edasiarendused.

## <span id="page-13-0"></span>**2 Pilvetehnoloogiad**

Pilvetehnoloogia on uus infotehnoloogia trend. Pilvetehnoloogia abil saame hõlpsasti luua ja hallata uusi rakendusi. Uute rakenduste loomisel valitakse kas rakendus hakkab kasutama traditsioonilist või pilve infrastruktuuri [1].

Traditsioonilise IT infrastruktuuri alla kuuluvad mitmed erinevad riistvara osad. Nende hulgas on näiteks kommutaatorid, marsruuterid ja serverid ning kõik need seadmed asuvad kasutaja halduses. Kõikidele nendele seadmetele on füüsiline ligipääs, sest klient teab seadmete asukohta. Traditsioonilise infrastruktuuri puhul on süsteemide hooldamine ja regulaarne uuendamine kasutaja enda vastutada [1].

Traditsioonilise infrastruktuuri üheks suurimaks plussiks on asjaolu, et traditsiooniline IT infrastruktuur võimaldab kasutajal omada kontrolli oma süsteemide üle. Kontrolli omamine annab kasutajale juurde turvalisust, sest on teada, kuidas ja kus andmed liiguvad ning kus neid hoiustatakse [1].

Pilveteenused hõlmavad endas laia valikut erinevaid teenuseid. Pilveteenuseks nimetatakse mudelit, mis võimaldab mugavat võrgu ligipääsu jagatud ühiskasutusele [2]. Lihtsamalt öeldes tähendab see seda, et infrastruktuur ei asu enam kohalikus ettevõttes, vaid infoteenused, kuhu alla kuuluvad näiteks serverid, andmebaasid, tarkvara ja salvestusruum, toimetatakse kliendile üle interneti. Pilveteenuste kasutamise heaks omaduseks on see, et makstakse ainult selle osa eest, mida reaalselt kasutatakse [3]. Pilveteenuse ressursid on kergesti ettevalmistatavad ning neid ressursse saab vabastada minimaalse juhtimise või teenusepakkujaga suhtlemisega [2].

Teenuse kuulumiseks pilveteenuse alla on NIST'i (*National Institute of Standards and Technology*) poolt paika pandud kindlad omadused, mis teenusel olema peavad. Nende hulka kuuluvad [2]:

 Iseteenindus. Lõppkasutajal peab olema võimalus sisse logida ning tarbida teenust ilma pika ooteajata

- Teenuse ligipääs standardplatvormi kaudu, mille hulka kuuluvad töölaud, sülearvuti ja mobiiltelefon
- Ressursside jaotamine mitme kliendi vahel
- Võimekus tulla toime nõudluse suurenemisega
- Teenuse arveldamine toimub vastavalt teenuste kasutamise mahule ehk klient maksab täpselt nii palju, kui palju ta teenust tarbinud on [2].

Pilveteenused on jagatud mitmeks erinevaks kihiks. Joonisel 1 on kujutatud kolme erinevat kihti pilveteenused: Tarkvara teenusena (*Software as a Service*), Platvorm teenusena (*Platform as a Service*) ja Infrastruktuur teenusena (*Infrastructure as a Service*) [2].

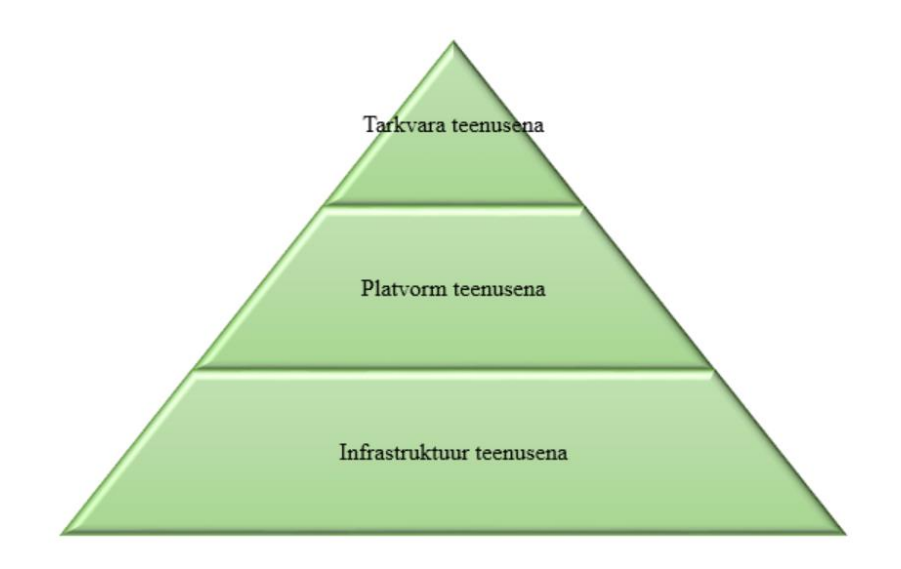

Joonis 1 Pilveteenuse kihid [2]

<span id="page-14-0"></span>Tarkvara nagu teenus ehk SaaS on mõeldud lõppkasutaja jaoks, kes saab teenuse kätte üle veebi. Kõige levinum teenus selles kihis on tarkvara/programmide kasutamise võimalus. Tarkvara teenusena on väga kiiresti kasvav osa turust, seetõttu on kasutajatel hästi oluline aru saada, mida see teenus endast täpsemalt kujutab ja millal on sobilik seda kasutada [2].

Peamised omadused, mis tarkvara teenusena iseloomustavad on [2, 3, 4]:

Maksmine ainult selle osa eest, mida reaalselt kasutati

- Ligipääs andmetele on olemas kõikjal, kus on internetiühendusega arvuti
- Tarkvara haldamine kesksest asukohast
- Kasutaja ei pea ise tarkvara uuendama
- Tarkvara erinevate osade integratsioon

Platvorm nagu teenus ehk PaaS on platvorm tarkvara loomiseks, mis toimetatakse kasutajani üle interneti. PaaS on mõeldud selleks, et teha koodi kirjutamine ja rakenduste arendamine efektiivsemaks ja lihtsamaks. See tähendab seda, et kasutaja ei pea enam tegelema tarkvara ostmise ja hooldamisega, mis traditsioonilise IT juures vajalik oli [2]. Sarnaselt SaaS'ile pakub ka PaaS servereid ja salvestusruumi, kuid lisaks sellele näiteks arendamiseks vajalikke tööriistu ning andmebaasi haldamise süsteeme [5].

Peamised omadused, mis platvormi teenusena iseloomustavad on [2, 5]:

- Erinevatele platvormidele arendamine on lihtsam
- Lihtsustab erinevates asukohtades töötavate tiimide tööd, sest arendusele pääsevad ligi kõik tiimi liikmed hoolimata nende asukohast
- Aitab hallata rakenduse loomise elutsüklit, sest pakub teenuseid nii arendamiseks, testimiseks, juurutamiseks kui ka haldamiseks
- Mitu kasutajat saavad korraga kasutada sama arendamise tööriista

Infrastruktuur teenusena ehk IaaS on riistvara ja tarkvara, mis seda kõike võimaldab. See tähendab seda, et IaaS pakub ostjale tervet IT infrastruktuuri. Enam ei pea ettevõte ostma erinevaid arendamiseks vajalikku asju ükshaaval, vaid ta saab kogu paketi rentida teenusepakkujalt. Kasutaja saab valida, kas ta rendib ainult pilveruumi, virtuaalmasinad, veebimajutuse või kõik teenused korraga [2].

Peamised omadused, mis infrastruktuuri teenusena iseloomustavad on [2, 6]:

- Turvalisus, kasutaja ei pea muretsema erinevate osade turvalisuse pärast, sest pilveteenus ise tagab rakenduste ja andmete turvalisuse
- Dünaamiline skaleerimine
- Kulude kokkuhoid, sest maksmine toimub vastavalt tarbimisele
- Riistvara jagamine mitme kasutaja vahel

Iga mudel pakub oma spetsiifilisi omadusi ja funktsionaalsust. Arendaja jaoks on oluline mõista mudelite erinevusi ning peab teadma, kas ta otsib pilve, kus hoiustada oma andmeid, või vajab ta platvormi, kus ehitada ja jooksutada oma rakendusi. Platvormi valik on väga paindlik ning võimalusi on palju. Infrastruktuuri uuendamine ja jõudluse kasvatamine ei võta enam kaua aega, sest ressursi eraldamine käib läbi teenusepakkuja ning vajalikku ressurssi saab alati teenusepakkujalt juurde osta. Pilvetehnoloogia on tuleviku tehnoloogia ning suur osa tänasest infrastruktuurist kolib tulevikus pilve [2].

## <span id="page-17-0"></span>**3 Võrguprotokollid**

Andmete liigutamine punktist A punkti B käib üle arvutivõrgu. Andmete liikumiseks arvutivõrgus on loodud kindlad protokollid, mis kirjeldavad andmete liikumist võrgusõlmede vahel.

## <span id="page-17-1"></span>**3.1 TCP/IP ja OSI mudel**

Andmete liikumist läbi arvutivõrgu kujutatakse kas OSI või TCP/IP mudeli kaudu, mille võrdlus on kujutatud joonisel 2. Oma olemuselt on TCP/IP ja OSI mudelid sarnased, kuid nende erinevuseks on kihtide arv. Mudelid on jaotatud kihtideks, kus igal kihil on oma tegevused, mida nad teevad. Iga kiht pakub teenust altpoolt ülespoole. Igal kihil on protokoll, kuidas ühe kihi piires otspunktid omavahel suhtlevad [7].

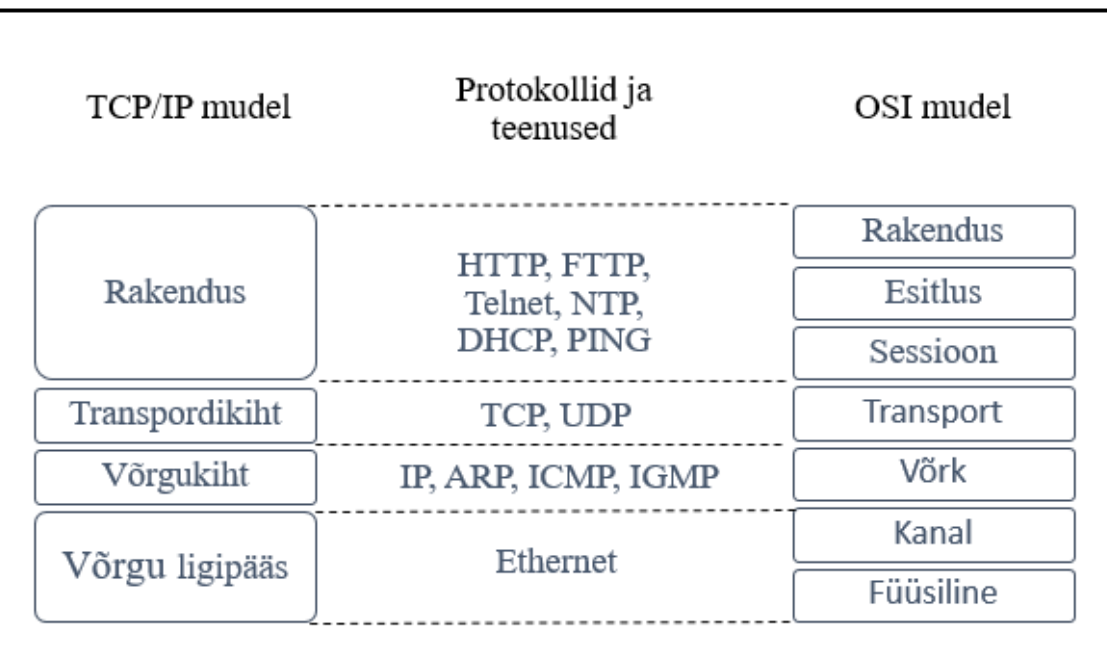

<span id="page-17-2"></span>Joonis 2 TCP/IP ja OSI mudeli võrdlus [35]

Andmevoos tulevad andmed saatjapoolsest rakendusest ning kui on vaja faili edastada, siis antakse see edasi transpordikihi kätte. Andmete edastamise täpsem protsess koos kõikide tegevustega on kujutatud joonisel 3.

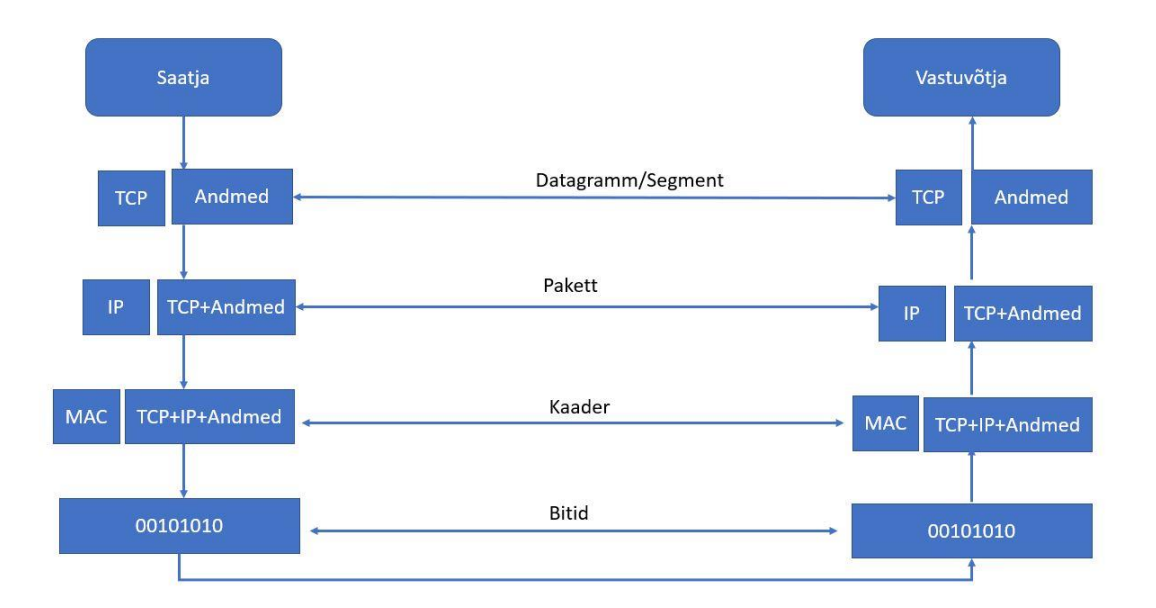

#### Joonis 3 Andmevoog läbi kihtide [36]

<span id="page-18-0"></span>Transpordikiht teab, millisest rakendusest fail tuli (veebibrauser, andmetöötlus programm) ja lisab paketi päisesse juurde, millisest rakendusest andmed pärinevad. Näiteks veebibrauserist tulevatele andmetele lisab veebiserveri pordi numbri. Järgnevalt pakett segmenteeritakse ehk andmeblokid jaotatakse väiksemateks segmentideks. Iga segmendile lisatakse päis. Päises peab olema saatja aadress ja vastuvõtja aadress (pordi number, kust see tuli ja pordi number, kuhu see tuleb saata). Kogu eelnev info pannakse võrgukihis andmeossa ning päissesse lisatakse mõlema osapoole IP aadressid. Vastuvõtja IP aadressi järgi marsruuditakse ja leitakse üles teine arvuti. Kogu see info läheb kanalikihile ja see lisatakse kanalikihi andmeossa. Kihid võivad ülevalt poolt tulnud info tükeldada, sest kihtidel on lubatud erinevad paketi pikkused. Päises oleva informatsiooni põhjal pannakse paketid vastuvõtja poolel uuesti kokku. Vastuvõtja poolel liigub info kihtides alt ülesse ja igas kihis loetakse vajalik info päisest ja seejärel see eemaldatakse [7].

## **3.2 TCP**

TCP on transpordi kihi protokoll. Tegemist on ühendusele suunatud andmevahetusteenusega, mis pakub ülemisele kihile transpordikihi funktsioone. TCP on usaldusväärne dupleksühendus, mis on mõeldud andmete edastamiseks kahe arvuti vahel. TCP andmeühikuks on standardi järgi segment. Segmendi omadused [7]:

- Lähteport, mis tähistab saatja hosti(arvutivõrgus olev arvuti) pordi numbrit
- Sihtport, mis tähistab vastuvõtja hosti pordi numbrit
- Järjekorranumber, millega määratakse saadetava andmevoo esimene bait. See on vajalik, et vastuvõtja oskaks mitmest segmendist olevad andmed kokku panna üheks tervikuks
- Kinnituse number määrab mitmendast baidist alates oodatakse uusi andmeid
- Päise pikkus. Kirjeldatakse kui pikk on päis
- Tulevikuks reserveeritud bitid, mis peavad olema nullid

#### <span id="page-19-0"></span>**3.2.1 TCP ühenduse loomine**

TCP ühendus kahe otspunkti vahel toimub kolmes etapis [7]:

- Ühenduse loomine toimub kahe võrgus oleva arvuti vahel. Arvutid lepivad kokku vajalikud ühenduse parameetrid
- Andmete transport. Saatja pool saadab välja andmed ja jääb ootama teise poole vastust, et andmed on korrektselt kätte saadud
- Ühenduse sulgemine toimub siis, kui pole enam andmeid vahetada või kui ühendus aegub

Ühenduse loomisel kasutatakse kolmeosalist käepigistust (*three-way handshake*), mida on kujutatud joonisel 4 [7, 8]:

> 1. Klient ehk ühenduse algataja saadab segmendi, kuhu sisse paneb algse järjekorra numbri *x* . Arv *x* on juhuslik positiivne arv 0.....2<sup>32</sup> -1 vahel.

Lisaks pannakse koodi väljale SYN(*Synchronize*) lipp püsti. SYN-i kasutatakse ühenduse loomisel järjekorranumbrite sünkroniseerimiseks

- 2. Ühenduse vastuvõtja pool ehk server võtab vastu kliendi poolt tulnud segmendi. Segmendis oleva arvu *x* jätab serveri pool meelde. Kinnituseks saadab server tagasi *x*+1 ja järjekorra numbri kohale paneb numbri y, mis on positiivne arv 0.....2<sup>32</sup>-1 vahel. Lisaks pannakse koodi väljale SYN ja ACK(*acknowledgement*). ACK annab märku, et kinnitusnumbri väli omab tähendust
- 3. Klient saab serverilt vastuse ja saadab ise vastu numbri y*+*1. Koodiväljale pannakse püsti ACK. Seejärel on ühendus kahe otspunkti vahel on loodud

Ilma ühenduseta pole võimalik andmeid vahetada. Lõpp-punktid vahetavad ühenduse loomise käigus omavahel järjekorranumbrite algväärtuseid, mis annab osapooltele kindluse, et ühendus luuakse korrektsete hostide vahel [7, 8].

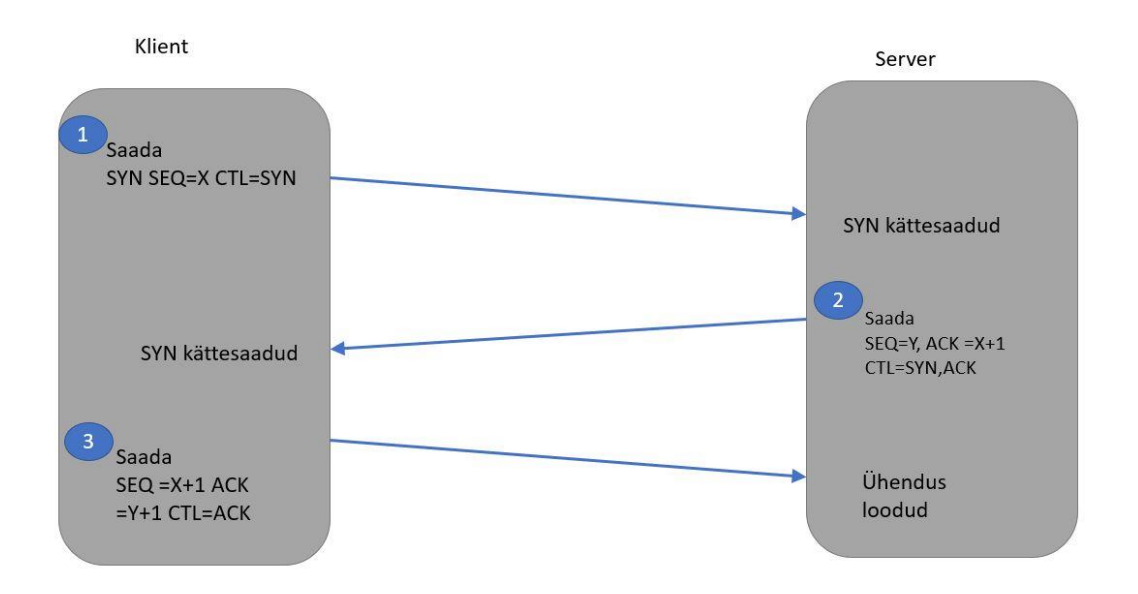

Joonis 4 Kolmeosaline käepigistus ühenduse loomiseks [37]

#### <span id="page-20-1"></span><span id="page-20-0"></span>**3.2.2 TCP ühenduse lõpetamine**

TCP ühendus lõpetatakse kahel tingimusel, et kas sessioon aegub või osapooled lõpetavad andmete saatmise. Kuna TCP näol on tegemist täis dupleksühendusega, siis ühenduse

sulgemiseks on vaja nelja osalist sulgemis protseduuri. Joonisel 5 on kujutatud TCP ühenduse lõpetamise protseduur ning alljärgnevalt on ette loetletud pildil toimuvad tegevused [7]:

- 1. Osapool A saadab B'le segmendi, mille järjekorranumber on *x* ning kus on andmeosas bitijada, mis annab lipu väärtusega FIN(*finish*). FIN näitab, et osapool ei saada enam andmeid
- 2. Kui B pool saab kätte segmendi, kus on lipp väärtusega FIN, siis B saadab tagasi ACK ja A järjekorra numbriks saab *x+*1
- 3. B lõpetab ühenduse, kui ta saadab A'le segmendi, kus y on B jooksev järjekorranumber. Püsti läheb nii FIN kui ka ACK lipp
- 4. B vastab A segmendile kinnitusega *y+*1 ja saadab segmendi lipuga ACK

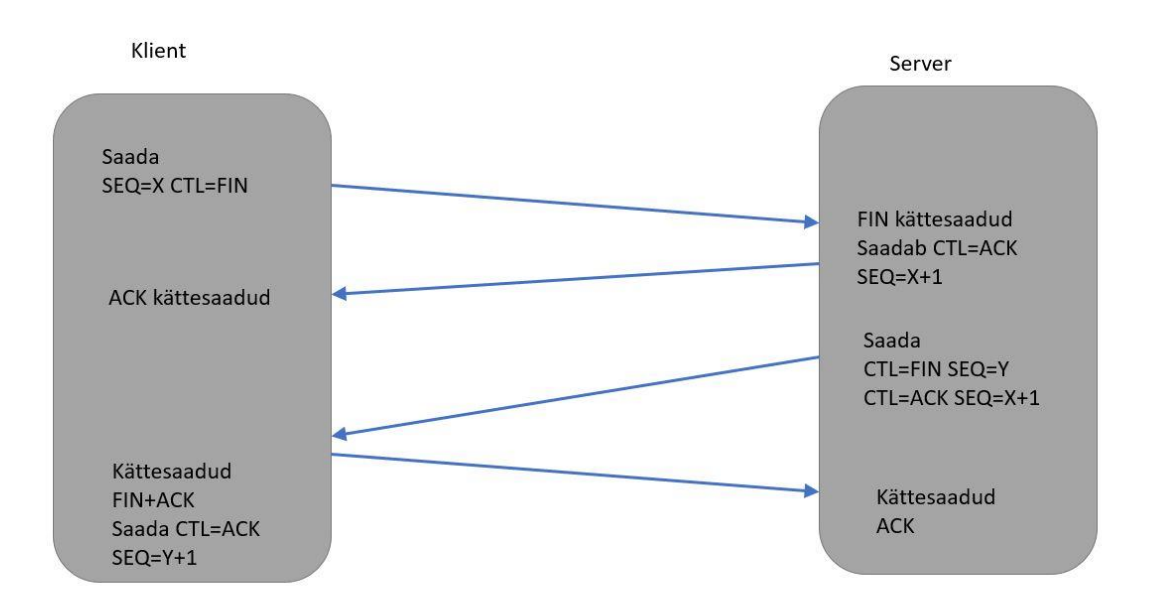

Joonis 5 TCP ühenduse lõpetamise protseduur [38]

### <span id="page-21-0"></span>**3.3 UDP**

Transpordikihi teine oluline protokoll on UDP (*User Datagram Protocol*). UDP on lihtne protokoll, mis pakub põhilist transpordikihi funktsionaalsust. UDP on palju lihtsam kui TCP, sest ta ei ole ühendusele orienteeritud protokoll. UDP ei paku paketi kindlat kohale toimetamist, paketi järjekorranumbrit ega vookontrolli. UDP paketi päis on väiksem ja

ühendust ei looda, see annab kiirema edastuskiiruse. Kuna pakettidel puuduvad järjekorranumbrid, siis ei ole võimalik neid vastuvõtja poole õigesse järjekorda panna. Pakette antakse edasi järgmisele kihile nende saabumise järjekorras. UDP segmendi omadused [7]:

- Lähteport on saatja hosti pordi number
- Sihtport on vastuvõtva hosti pordi number
- Päise ja andme osa pikkus baitides
- Kontrollsumma, mis võib olla ka null, sest ei ole kohustuslik väli

Kuna UDP ei loo ühendust kahe otspunkti vahel, siis on võimalus kasutada multi-ja leviedastusaadresse. Multi- ja leviedastus annab võimaluse saata infot mitmele aadressile. Seda võimalust kasutatakse peamiselt heli- ja videoedastus rakendustes ning lisaks võrgumonitooringus, kuna pakett on väga lihtne ja kerge[7].

## <span id="page-23-0"></span>**4 Ehitise monitooring ja info analüüs**

Infrastruktuuri kvaliteet ja turvalisus on olulised teemad, millest sõltub inimeste tervis ja heaolu. Taristu objektide kahjustused võivad olla katastroofiliste tagajärgedega. Infrastruktuuri tervise hindamiseks ja jälgimiseks kasutatakse erialase taustaga inimesi, kelle peamiseks tegevuseks on objekti visuaalne kontroll. Sellist kontrolli teostatakse näiteks sildadele, tammidele, tunnelitele ning veevõrgule. Enamjaolt on visuaalne kontroll piisavalt efektiivne, et kindlaks teha hooldust või väljavahetamist vajav detail. Kontrolli teostamiseks kasutatakse peamiselt inimtööjõudu, kuid see on kulukas ja inimeste poolt tehtud otsused on subjektiivsed. Töötaja subjektiivsus on tingitud ilmastikust, ligipääsust, töötaja väsimusest ja mitmetest muudest teguritest. Konstruktsioonide struktuurse tervise monitoorimisel on oluline pidada silmas ühiskonna turvalisust [9].

Arvutusvõimsuse kasvuga seoses on ehitiste modelleerimine ja planeerimine muutunud paremaks ja täpsemaks . Lisaks on võimalik prognoosida erinevate keerukate süsteemide kulumist ajas. Prognoosimiseks kasutatakse erinevaid parameetreid, näiteks temperatuur, deformatsioonid, pinged, moonded [9].

#### <span id="page-23-1"></span>**4.1 Ehitise seisukorra jälgimine**

Sildade teraskonstruktsioonide hooldamine on väga oluline osa silla üldisest turvalisusest. Vastumeetmed kulumiskahjustustele on olulised, kuid nende avastamine on keeruline ja aeganõudev. Selleks, et sooritada korrektne hooldus kulumiskahjustuste eemaldamiseks on oluline jälgida silla deformatsioone ning materjali terviklikust. Konstruktsioonide deformeerumine on tingitud sillal toimuvast liikluskoormusest, aga ka loodusjõududest. Tsükliline koormamine konstruktsioonides on peamine metalli väsimise põhjus. Raudbetoonkonstruktsioonides tekivad praod, mis soodustavad terasarmatuuri korrosiooni [13].

Silla automatiseeritud jälgimine on jagatud kolmeks osaks [9]:

1) Andmete kogumine ja transmissioon

#### 2) Andmete talletamine ja analüüs

#### 3) Protseduur

Andmete korjamiseks on vaja paigaldada andurid. Andurid peaksid asendama inimest kui inspektorit. Andurid peavad olema lihtsad, töökindlad, vahetatavad, kõrge tundlikkusega ja täpsed ning seda kõike ümbritsevast keskkonnast sõltumata. Laias laastus saab andurid jagada kaheks: kontaktandur ja kaugandur. Kaugandurite puhul ei ole andur otseselt seotud konstruktsiooniga. Ühe anduriga saab ära katta suurema osa rajatisest (näiteks kaamera) [9].

Kaugandureid võib veel omakorda jagada kaheks: optiline andur ja akustiline andur. Optilise anduri puhul salvestatakse silla konstruktsioonid ja võrreldakse pikslite liikumist, mis on vajalik selleks, et määrata konstruktsioonide nihked ja pained ajas. Akustiline andur on odavam kui pilditöötlust kasutavad andurid, kuid selle võimsus on madalam [9].

Kontaktandureid kasutakse peamiselt ehitiste monitoorimisel. Kuigi andurid ise pole väga kallid, siis voolu tarbe ja andmeülekande tasud moodustavad suure osa kogu monitooringu hinnast [9]. Peamiselt kasutatavad andurid on: tensoandurid, kiirendusandurid, temperatuuri andurid. Andmed korjatakse anduritest kokku ja see kantakse üle kesksesse serverisse, kus tehakse arvutused. Kuna andmeid võib koguneda ühes ajaühikus päris palju siis nende andmete transmissioon on küllaltki kulukas. Serveris andmed töödeldakse ning reaalajas olev info kuvatakse inseneri arvuti või mõne muu seadme töölauale. Erinevate konstruktsioonide tervis on kajastatud kolme erineva värviga [9]:

- Roheline kõik on korras
- $\bullet$  Kollane vajab tähelepanu
- Punane vajab kohest sekkumist

Lisaks reaalajas olevale infole kogutakse ja töödeldakse infot, millest on võimalik läbi suurandmete analüüsi hinnata silla üldist olukorda ja hooldustöid täpsemalt planeerida [9].

2020. aasta jaanuarist hakkab kehtima uus seadus, mille kohaselt peavad uusehitised vastama liginullenergia standardile. Standardi järgi peab näiteks liginullenergia kortermaja energiatarve olema 100 kWh aastas ruutmeetri kohta [10]. Selle tulemuse saavutamisel on kindel roll ehitise tervise monitooringul, kus andurite abil saab määrata ehitises oleva sisekliima olukorda. Anduritest korjatud andmetega saab luua erinevaid rakendusi. MIT (*The Massachusetts Institute of Technology*) teadlaste poolt loodud süsteem kaardistab iga ruumi sisekliima majas, võttes arvesse ruumi suurust, välistingimusi, akende kvaliteeti ja inimeste arvu. Anduritest tulenevale infole vastavalt muudetakse ruumi kütet ja ventilatsiooni. Näiteks saab süsteem aru, kas tuppa paistab päike või tehakse toas süüa. Selline adaptiivne süsteem võimaldab kokkuhoidu küttelt ning annab tervisliku elukeskkonna elanikele [11].

#### <span id="page-25-0"></span>**4.2 Sarnased jälgimisprojektid maailmast**

Ehitise tervise monitooring ehk SHM (*Structural Health Monitoring*) on materjali kahjustuse tuvastamine. Kahjustuste tuvastamine toimub perioodiliste mõõtmiste käigus, kus kogutakse proove. Aja jooksul proovide tulemused muutuvad ning sellest saab teha statistilisi arvutusi. Statistikast saab prognoosida detaili eluiga [19]. Viimase poolsajandi jooksul on antud tehnoloogiat hakatud kasutama paljudes valdkondades nagu ehitus ja energeetika, esialgu eriti tähtsates infrastruktuuri objektides nagu sillad ja tuumajaamad. Viimaste aastakümnetega on konstruktsiooni tervise jälgimine muutunud kättesaadavamaks ja erinevad andurid lubavad saada tervikliku pildi ehitusobjekti pingetest, aga ka hoonete sisekliimast jmt. Näiteks temperatuuri andureid võib kasutada betooni kuivamisel, et hinnata betooni kvaliteeti, tihedust ja siledust [14]. Fiiberoptilised sensorid võimaldavad betoonis monitoorida pingeid ja pragusid [15].

2008. aastal toimunud olümpiamängude peastaadioniks oli Peking rahvuslik staadion, mida tuntakse ka Linnupesa nime all. Staadion mahutab enam kui 90000 pealtvaatajat. Konstruktsioonid on väga jäigad ja kaaluvad kokku üle 40000 tonni. Võttes arvesse konstruktsioonide keerukust ja keskkonna tegureid konstrueeris Y.Shen automaatse jälgimissüsteemi. Süsteemis oli 290 andurit, mis mõõtsid pingeid, nihkeid, kiirendusi, tuulekiirust ja temperatuuri. Andmeid korjati üle aasta. Kogu süsteem koos anduritega töötas laitmatult. Andmete analüüsist selgus, et konstruktsioon on väga temperaturitundlik [16].

Tuulenergia tootmine maailmas on viimastel aastatel palju kasvanud. Ainuüksi Euroopas toodeti 2017. aastal tuule energiast 336 TWh elektrit, mis on umbes 11,6% kogu energia toodangust [17]. Selleks et generaator saaks ohutult töötada, on vaja jälgida tema komponentide tervist. Generaatori purunemine ja seismine tekitab omanikule märkimisväärset kahju ja selle vältimiseks on vajalik automaatne ehitise tervise monitooringu lahendus. Tuulegeneraatorite juures tuleb jälgida mitmeid komponente. Tuulegeneraatori labad on valmistatud klaasfiibrist, et olla kaalu- ja kuluefektiivne. Labasid võib kahjustada niiskuse imendumine, väsimus, tuulepuhangud või pikselöök. Tuuleparkides võib esineda aerodünaamilisi vastastikmõjusid. Need mõjud on ennustamatud ja võivad osutada liigset koormust labadele. Labade kontrolliks kasutatakse peamiselt inimtööjõudu, mis on rahaliselt kulukas, ebatäpne ja ajamahukas. Tuulegeneraatori automaatse tervisehindamisel mõõdetakse tihti vibratsioone, milleks kasutakse piesoelektrilisi andureid-kiirendusmõõtjaid [18].

# <span id="page-27-0"></span>**5 Andmete kogumine ja töötlemine CatmanEasy ja lisamoodulitega**

Andmete kogumiseks ja töötlemiseks kasutab autor oma töös programmi, mille nimeks on CatmanEasy [31]. Andmete jõudmiseks arvutisse ning seejärel programmi on vaja arvuti ühendada andmekogujaga. Ühendamiseks on kasutusel cat5 kaabel. CatmanEasy sisaldab endas mitmeid erinevaid funktsioone, kuid antud töö raames kasutatakse neist põhiliselt kahte: tulemuste mõõtmine ja analüüs.

Mõõtmise alustamiseks tuleb teha kogumismooduli valik. Mooduli valimisel kuvatakse kasutajale nimekiri kõikidest anduritest, mis valitud mooduliga seotud on. Täpsem joonis andurite nimekirjast on nähtav joonisel 6. Tulpade nimetustes vasakult paremale liikudes on näha kanali nime, signaali väärtust reaalajas, diskreetimissagedust ja anduri tüüpi.

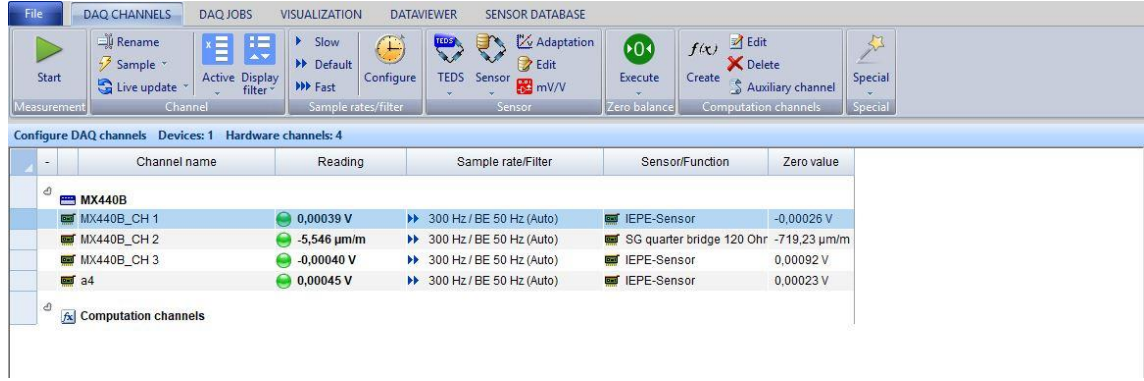

#### Joonis 6 Andurite nimekiri

<span id="page-27-1"></span>Mõõtmiste tulemusi saab kuvada mitmel erineval kujul. Valikute seas on näiteks nii lihtne tabel kui ka graafiku kujutamine. Kuna mitme anduri olemasolu korral on mitu erinevat kanalit, siis on antud programmi puhul heaks omaduseks näiteks see, et korraga saab kuvada kahe erineva anduri tulemusi ning lisaks arvutuslikke kanaleid. Mõõtmistulemuste kuvamine kahe erineva kanali kohta on kujutatud joonisel 7.

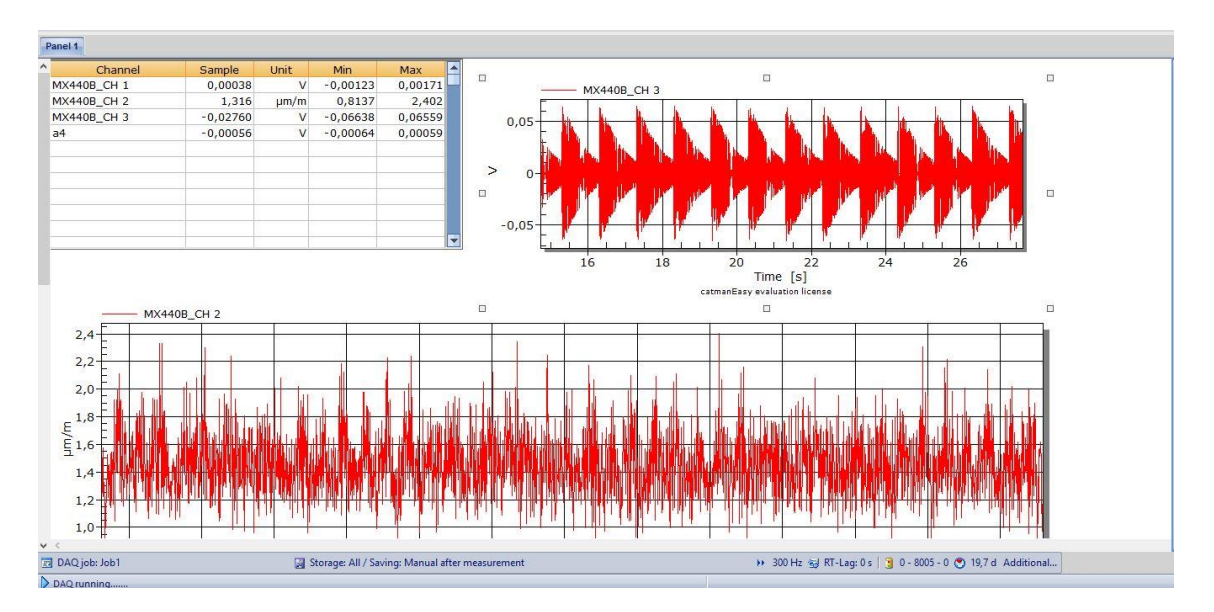

Joonis 7 Kahe erineva kanali tulemuste kuvamine

<span id="page-28-0"></span>Lisaks programmi enda põhifunktsionaalsusele on antud töö raames vajalik kasutada lisamoodulit, mille nimeks on EasyMonitoring. Lisamoodul on vajalik selleks, et edastada andmed programmist SFTP serverisse, kus toimub andmete hoiustamine. Andmete laadimiseks serverisse on vaja sisestada vastavad parameetrid. Joonisel 8 on kuvatud SFTP serverisse laadimiseks vajalikud parameetrid: serveri aadress, port, kasutajanimi ja parool.

|                                    | Upload measurement data, event logs and statistics journal to FTP server       |          |           |                     |                  |
|------------------------------------|--------------------------------------------------------------------------------|----------|-----------|---------------------|------------------|
|                                    | No automatic start of upload (manual start or start via EasyScript)            |          |           |                     |                  |
| Include video files in upload      | FTP connection settings                                                        |          |           |                     |                  |
| Delete original file after transfe | The following settings apply to all DAQ jobs and recorders in the DAQ project. |          |           |                     |                  |
| Server settings                    | SFTP (SSH File Transfer Protocol)<br>OFTP (File Transfer Protocol)             |          |           |                     |                  |
| Target directory<br>Test upload    | · C Server 22<br>sftp.ttu.ee                                                   |          | Port      |                     |                  |
|                                    | username                                                                       |          | User name |                     |                  |
| 島<br>sftp.ttu.ee/                  | **********                                                                     | Password |           |                     |                  |
| Name 4<br>ш.                       | SSH authentication with key pair                                               |          | Date      | User rights         |                  |
| <b>M</b> Material                  | Use proxy server                                                               |          |           | 11.11.2016 15:32:40 | 700 (drwx------) |
| StudentsHome                       | <b>Help about settings</b>                                                     | OK       | Cancel    | 20.08.2017 06:59:00 | 700 (drwx------) |
| <b>N</b> Webikodu                  |                                                                                |          |           | 19.08.2017 11:12:20 | 700 (drwx------) |
|                                    |                                                                                |          |           |                     |                  |
|                                    |                                                                                |          |           |                     |                  |
|                                    |                                                                                |          |           |                     |                  |
|                                    |                                                                                |          |           |                     |                  |
|                                    |                                                                                |          |           |                     |                  |
|                                    |                                                                                |          |           |                     |                  |
|                                    |                                                                                |          |           |                     |                  |

Joonis 8 SFTP serveri seadistus

<span id="page-28-1"></span>CatmanEasy kasutamise põhjalikum ja pikem juhend on välja toodud lisas 1.

## <span id="page-29-0"></span>**6 Monitoorimiseks vajalikud vahendid ja nende valik**

Uue süsteemi loomisel tuleb esmalt kaardistada süsteemi nõuded ja panna paika selle loomiseks vajalikud vahendid. Antud lõputöös kirjeldatud ehitise tervise monitooringu jälgimiseks on vaja sobivaid andureid, andmekogujat ning ruuterit. Lisaks sellele on vaja valida sobiv pilveteenus, kuhu andmed lõpuks jõuavad ning kus saaks neid pikemalt hoiustada. Järgnevalt kirjeldatakse täpsemalt erinevaid andurite liike, andmekogujat, ruuteri valikut ning samuti ka pilveteenuse valikut.

#### **6.1 Andurid**

Arvutustehnika on arenenud väga kiiresti ja suudab töödelda väga suurtes kogustes informatsiooni. Andmete korjamisel on väga suur roll anduritel. Andur on seade, mis muudab füüsikalise suuruse signaaliks, mida saab võimendada, mõõta, edastada ning töödelda. Andurid on ülioluline komponent ehitise tervise monitoorimisel, kuna sealt tulev info aitab teha otsuseid ning mõjutab kogu süsteemi tööd. Kuna andureid pole võimalik kaitsta keskkonna kahjulike tegurite eest, siis peavad andurid olema väga töökindlad ja robustsed. Anduritele esitatakse järgmised tehnilised nõuded [20]:

- Sisend-ja väljund suuruste vahel peab oleme ühene sõltuvus ja hüstrees võimalikult väike
- Anduri väljund peab sõltuma ainult mõõdetavast sisendist. Väljund ei tohi sõltuda muudest signaalidest ega müradest
- Väljundsuurused peavad olema võimalikult lineaarsed
- Andur peab olema piisavalt tundlik ja tema väljanud peab olema piisavalt stabiilne
- Anduris peab signaal liikuma sisendist väljundisse
- Anduril on suur toimekiirus
- Peab vastu pidama erinevatele keskkonna teguritele, mis seda ümbritsevad

#### <span id="page-30-0"></span>**6.1.1 Kiirendus- ja vibratsiooni andur**

Kiirendus- ja vibratsiooni andurid on elektromehaanilised muundurid, mis genereerivad elektromotoorjõu objekti vibratsiooni või kiirenduse korral, joonis 9. Anduri tundlikkuseks loetakse elektromotoorjõu ja kiirenduse suhet. Kiirendusanduri tundlikkus jääb vahemikku 0,1-1000 mV/ms<sup>-2</sup>. Suurema massiga andurid on tavaliselt suurema tundlikkusega. Vibratsiooniandureid kasutatakse erinevates valdkondades: seismoloogia, ehitus, tööstus ja energeetika. Neid kasutatakse seadmete, konstruktsioonide ja ehitiste vastupidavuse määramiseks. Sagedus diapasoon on 1-100kHz [20].

Piesoelektrilisi andureid kasutatakse kiirenduse mõõtmiseks. Piesoelektriliste andurite töö põhineb piesoelektrilisel efektil. Efekt toimub osadel dielektrilisetes materjalides. Kui antud materjalist lõigatud plaati mehaaniliselt koormata, siis materjal polariseerub ja selle pinnale tekivad jõuga võrdelised elektrilaengud. Kui jõud kaob, siis kaovad ka laengud [22].

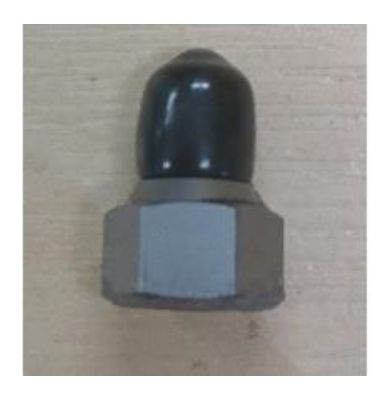

Joonis 9 Kiirendusandur

#### <span id="page-30-2"></span><span id="page-30-1"></span>**6.1.2 Tensoandur**

Tensoandur on seade, mis mõõdab koormuse all oleva katsekeha deformatsiooni. Antud andurit kasutatakse momentide ja jõudude mõõtmiseks. Tensoandur on väga levinud anduri liik ning seda kasutatakse paljudes konstruktsioonides. Anduri tööpõhimõte seisneb aktiivtakistuse muutuses, mis on tingitud anduri pikenemisest või lühenemisest. Tensoandur ei tekita ise signaali, vaid muudab sisendsignaali vastavalt pikkuse muutusele. Seetõttu on tensosensor passiivandur. Tesnoandur koosneb metallsulami

võrgustikust, selle peal olevast kattest ja ühendusjuhtmetest. Tensoanduri osad on kujutatud joonisel 9. Metallvõrk võib koosneda erinevatest materjalidest [21]:

- Nikkel-vask sulamist metallvõrgustik. Tegemist on kõige enam levinud sulamiga, sest annab parima hinna ja kvaliteedi suhte. Tundlikkustegur on umbes 2. Suure täpsuse korral tuleb arvestada temperatuuri kompenseerimist
- Nikkel-kroom sulamist metallvõrgustik. Kasutatakse kõrgema tundlikkusega andurites. Tundlikkustegur on 2,2. Tegu on kallima sulamiga, kuid seevastu ei ole vaja temperatuuri kompenseerimist
- Nikkel-raud sulamist metallvõrgustik. Kasutatakse dünaamiliste koormuste mõõtmisel. Tundlikkustegur on 3,5

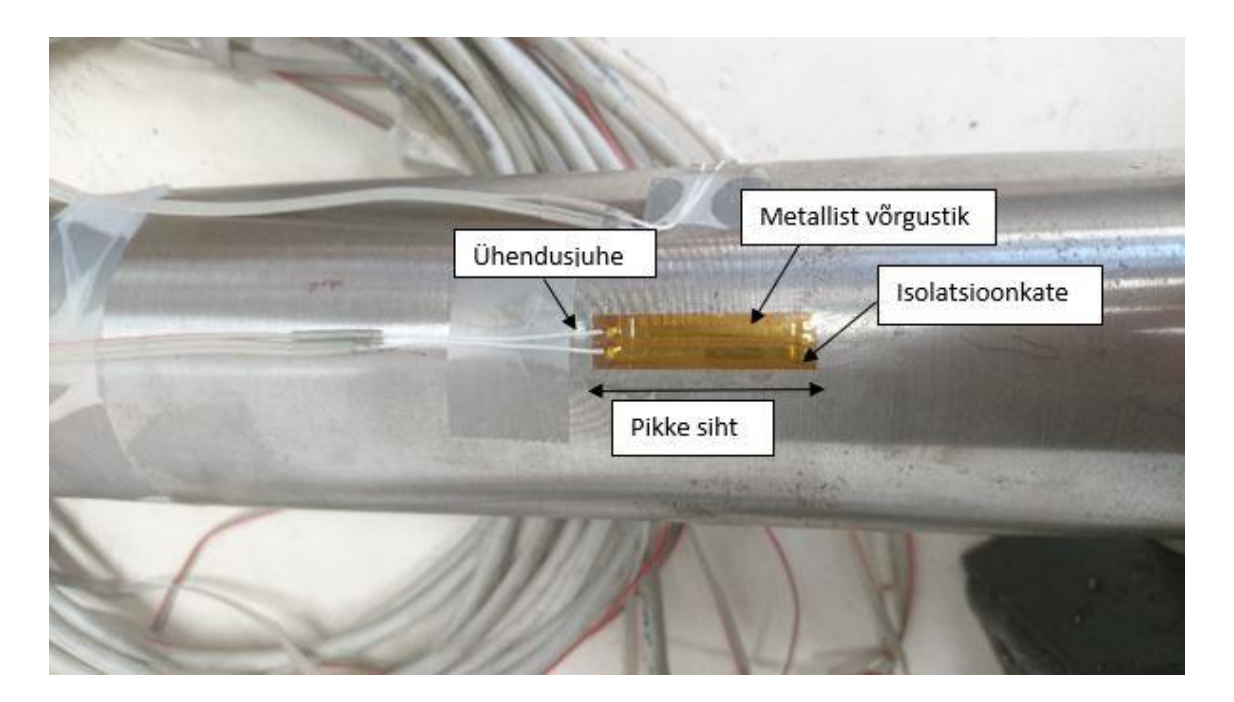

Joonis 10 Tensoandur

### <span id="page-31-1"></span><span id="page-31-0"></span>**6.2 Andmekoguja**

Andmete kogumiseks on vaja eraldi andmekogujat, millel on samuti omad nõudmised. Andmete kogumisseadme puhul on olulisteks faktoriteks selle stabiilsus, täpsus ja suur töökindlus. HBM'i poolt toodetud QuantumX CX22b-w ja võimendi MX410B pakuvad terviklikku infrastruktuuri monitooringu lahendust [23, 32]. QuantumX on mõeldud sildade, tammide, tunnelite, tuulegeneraatorite ja paljude teiste ehitiste jälgimiseks. QuantumX võimaldab salvestada kuni 15 erinevat mõõtmisülesannet ning suudab

salvestada kuni 5MS/s. Kõiki kanaleid on võimalik individuaalselt muuta ning iga mõõtmise jaoks on võimalik seadistada oma diskreetimissagedus. Järgnevalt on loetletud mõned olulisemad näitajad, mis antud andmekogujat iseloomustavad [23]:

- Windows 8
- Intel 4 tuumaline atomi seeria protsessor
- 4GB RAM
- 2 Etherneti porti, WLAN
- 64 GB mSATA SSD
- Töötemperatuur -20...+65C
- IP klass 20(*Ingress Protection*)

#### <span id="page-32-0"></span>**6.3 Ruuter**

Ruuteri valikut tehes tuli kaaluda erinevate mudelite vahel. Kuna monitooringu süsteem asub eemal ja püsiühenduse võimalus pole kogu aeg tagatud, siis kõik ruuterid on mobiilside võimekusega. Eesti Vabariik on kaetud 3G ja 4G sagedustega. Tabelis on kirjeldatud, millised sagedusi ruuterites olev modem toetab. Lisaks on kirjas nende maksimaalsed üles- ja allalaadimiskiirused. Kuna antud juhul on oluline info saatmine mõõtekohast serverisse, siis peamine rõhk on üleslülil.

Tabelis olevad ruuterid kasutavad kas 1 või 2 SIM kaarti. Kahe kaardi puhul ei toimu dubleeritud info edastust, vaid transmissioon läheb üle teisele kaardile, kui info edastamine esimesel ebaõnnestub. Pakettide marsruutimine läbi võrgu ruuterites on kas staatiline või dünaamiline marsruutimine. Staatilise puhul on ruuterisse sisestatud marsruutimise tabel muutumatu. Dünaamilise puhul muutub marsruutimise tabel.

Praegusel ajal on küberkuritegevus aina enam kasvav oht. Selleks et tagada andmete autentsus ja rikkumatus, tuleb jälgida, et infoedastuskanalid oleksid turvalised. Kanali turvamiseks on välja töötatud VPN (*Virtual private network*), L2TP (*Layer 2 Tunneling Protocol*) või Ipsec (*Internet Protocol Security*) võimekus. Ruuteri füüsilised mõõtmed on oluline komponent, kuna paljudel juhtudel ei pruugi olla väga palju ruumi

monitooringu seadmetele ehitise juures. Samuti tuleb lisaks ruumile silmas pidada temperatuuri ja keskkonna mõjusid, sest purunenud elektroonikaseadmega ei ole võimalik infot edastada. Süsteemi tarbeks kasutakse IP68-le vastavat karpi. Lõpetuseks seadme hind, sest kui on palju erinevaid asukohti siis hind võib minna väga kulukaks.

Ruuterite valikusse, mida tabelis 1 omavahel võrreldakse kuuluvad: Welotec TK812L [24], Welotec TK525L [25], Cisco 807G [26], Cisco 809G [27], Cisco 829GW [28] ja Peplink BR1 Mini [29].

<span id="page-33-0"></span>

| Ruuteri                     | Welotec                                                                         | <b>Welotec</b>                                                                     | <b>Cisco</b>                   | <b>Cisco</b>                   | <b>Cisco</b>                               | <b>Peplink</b>                  |
|-----------------------------|---------------------------------------------------------------------------------|------------------------------------------------------------------------------------|--------------------------------|--------------------------------|--------------------------------------------|---------------------------------|
| mudel                       | <b>TK812</b>                                                                    | <b>TK525</b>                                                                       | 807G-                          | <b>809G-LTE</b>                | 829GW-                                     | <b>BR1 Mini</b>                 |
|                             | L-LTE                                                                           | L LTE                                                                              | <b>LTE</b>                     |                                | <b>LTE</b>                                 |                                 |
|                             | Router                                                                          | Router                                                                             |                                |                                |                                            |                                 |
|                             |                                                                                 |                                                                                    |                                |                                |                                            |                                 |
| Mobiilside<br>stantardid    | GSM, G<br>PRS,U<br>MTS,<br><b>HSDPA</b><br><b>HSUPA</b><br>HSPA+,<br><b>LTE</b> | GSM, G<br>PRS,<br>EDGE,<br>UMTS,<br>HSPA,<br>HSPA+,<br>DC-<br>HSPA+,<br><b>LTE</b> | UMTS,H<br>$SPA+$ , $LT$<br>E   | <b>UMTS,HS</b><br>PA+,LTE      | GSM, EDGE,<br>GPRS, UMT<br>S,HSPA+,LT<br>E | GSM, UM<br>TS,HSPA<br>$+$ , LTE |
| Sagedused<br><b>LTE Mhz</b> | 800/900<br>/1800/2<br>100/260<br>$\mathbf{0}$                                   | 800/850<br>/900/17<br>00/1800<br>/1900/2<br>100/260<br>$\overline{0}$              | 800/900/1<br>800/2100/<br>2600 | 800/900/18<br>00/2100/26<br>00 | 800/900/180<br>0/2100/2600                 | 800/900/1<br>800/2100/<br>2600  |
| Allalüli                    | 100                                                                             | 150                                                                                | 100                            | 100                            | 150                                        | 100                             |
| (maksimaalne)               |                                                                                 |                                                                                    |                                |                                |                                            |                                 |
| Üleslüli                    | 50                                                                              | 50                                                                                 | 50                             | 50                             | 50                                         | 50                              |
| (maksimaalne)               |                                                                                 |                                                                                    |                                |                                |                                            |                                 |
| <b>WIFI</b><br><b>SIM</b>   | ei<br>$\overline{2}$                                                            | ei<br>1                                                                            | ei<br>$\overline{2}$           | ei<br>$\mathbf{1}$             | jah<br>$\overline{2}$                      | jah<br>$\overline{2}$           |
| Ühendusi                    | 2x RJ45                                                                         | 5x RJ45                                                                            | 2x RJ45                        | 2x RJ45                        | 4x RJ45 port                               | 2x RJ45                         |
|                             | port                                                                            | port                                                                               | port                           | port                           | 10/100M                                    | port                            |
|                             | 10/100                                                                          | 10/100                                                                             | 10/100M                        | 10/100M                        |                                            | 10/100M                         |
|                             | M                                                                               | M                                                                                  |                                |                                |                                            |                                 |
| Marsruutimine               | Staatilin                                                                       | Staatilin                                                                          | Staatiline                     | Staatiline ja                  | Staatiline ja                              | Staatiline                      |
|                             | e ja                                                                            | e                                                                                  | ja                             | dünaamilin                     | dünaamiline                                | ja                              |
|                             | dünaami<br>line                                                                 |                                                                                    | dünaamili<br>ne                | e                              |                                            | dünaamili<br>ne                 |
|                             |                                                                                 |                                                                                    |                                |                                |                                            |                                 |

Tabel 1 Ruuterite võrdlus [24, 25, 26, 27, 28, 29]

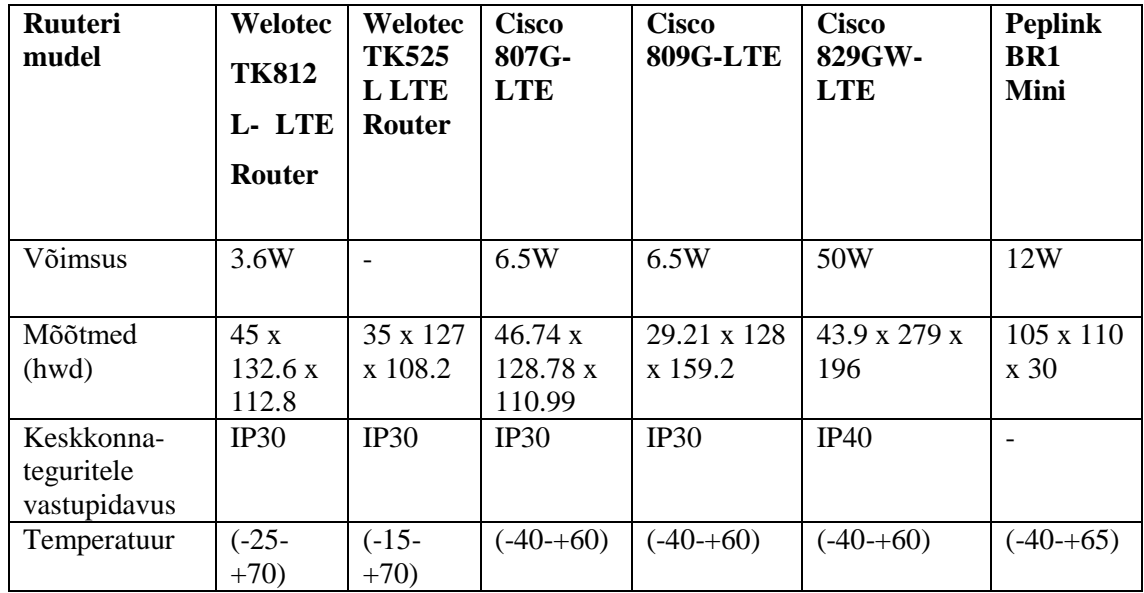

Võrdluse tulemusena valiti kasutatavaks ruuteriks Peplink BR1 mini. Valiku põhjuseks on asjaolu, et antud ruuteril on parim hinna ja kvaliteedi suhe. Ruuterite hinnad on töö autorile teada, kuid seoses pakkumise tingimustega ei olnud võimalik neid magistritöös avalikustada.

## <span id="page-34-0"></span>**6.4 Pilveteenus**

Pilveteenuse valiku tegemiseks võrreldi omavahel kolme suurimat Euroopas kasutatavat pilveteenuse pakkujat. Tabelis 2 on näha võrdluste tulemus, kus võrreldi omavahel Microsoft Azure, Amazon Web Services ja Google Cloud pilveteenuseid [33, 34]:

<span id="page-34-1"></span>

| <b>Omadus</b>     | <b>Microsoft Azure</b>   | <b>Amazon Web Services</b> | <b>Google Cloud</b> |
|-------------------|--------------------------|----------------------------|---------------------|
|                   |                          |                            |                     |
| <b>Tulemüür</b>   | $+$                      | $^{+}$                     |                     |
|                   |                          |                            |                     |
| Serveri mälu      | 3800 GiB                 | 3904GiB                    | 1433GiB             |
| maksimaalne       |                          |                            |                     |
| väärtus           |                          |                            |                     |
|                   |                          |                            |                     |
| <b>Töökindlus</b> | 99,95%                   | 99,99%                     | 99,95%              |
|                   |                          |                            |                     |
| Oracle tugi       | $\overline{\phantom{a}}$ | $^{+}$                     |                     |
|                   |                          |                            |                     |

Tabel 2 Pilveteenuste võrdlus [33, 34]

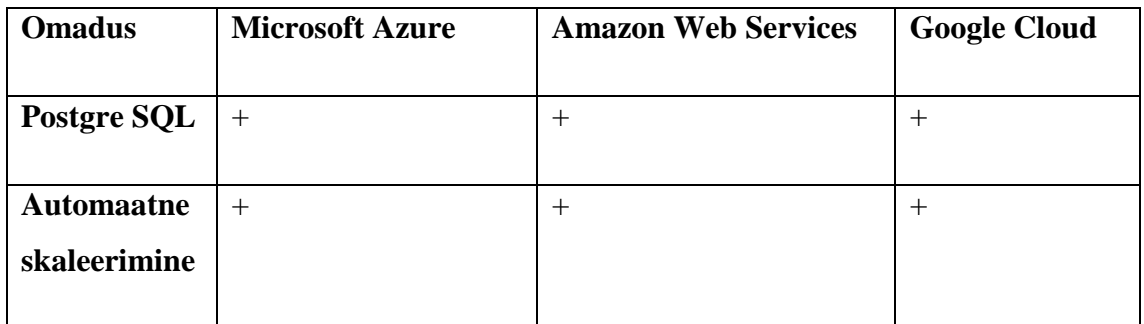

Võrdluse tulemusi vaadates selgus, et parimaks pilveteenuseks antud süsteemi loomisel on Amazon Web Services. Tegemist on ainsa pilveteenusega neist kolmest, millel on Oracle andmebaasi tugi. Lisaks sellele on tal kõige suurem töökindlus ja serveri mälu maksimaalne väärtus.

## <span id="page-36-0"></span>**7 Süsteemi kirjeldus**

Selles peatükis kirjeldatakse täpsemalt loodud ehitise tervise monitooringu süsteemi. Kirjeldatu paremaks mõistmiseks on joonis 11, millel kujutatakse kogu monitooringu protsessi tervikuna. Monitoorimine on jagatud kuueks osaks. Eelnevas peatükis kirjeldati süsteemi üksikuid komponente, kuid selles peatükis räägitaks lähemalt protsessi ahelast.

Kogu protsess saab alguse andmete kogumisest, mis on kirjeldatud joonisel 12 . Selleks on vajalik andurite olemasolu. Anduritest liigub signaal edasi võimendisse. Saadud info pannakse segmenti ning saadetakse edasi andmekogujasse. Andmekogujana on kasutusel QuantumX CX22b-w. Seejärel toimub väärtuste salvestamine ja töötlemine. Vajadusel toimub andmete analüüsimine. Edasi saadetakse andmed pilve, sest andmekoguja mälumaht on piiratud ja protsessor ei ole väga suure arvutusvõimsusega. Kuna pilve maht on andmekogujast suurem, siis on võimalik andmeid seal pikemaajaliselt hoiustada ning neid paremini analüüsida.

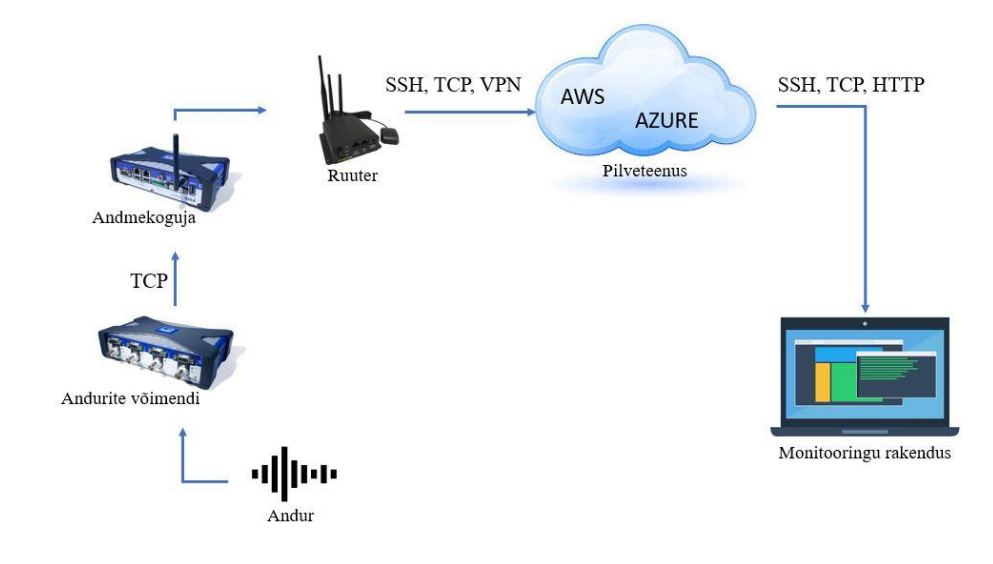

<span id="page-36-1"></span>Joonis 11 Monitooringu süsteem

Monitooringu alustades peab insener teadma, mida ja milliste omadustega ehitist ta jälgib. Andmete hulk sõltub mõõtepunktide hulgast, andurite tüüpist ning sagedusest. Võimalikud andurid jälgimiseks leiab tabelist 3.

<span id="page-37-0"></span>

|                |                    | ühikud           | anduri tüüp    | sämplimise  |
|----------------|--------------------|------------------|----------------|-------------|
|                |                    |                  |                | sagedus,    |
|                |                    |                  |                | Hz          |
|                | Öhutemperatuur     | $\bf K$          | termomeeter    | $3.10^{-4}$ |
| sisekliima     | Õhuniiskus         | $\%$             | hügromeeter    | $3.10^{-4}$ |
|                | Rõhk               | Pa               | panomeeter     | $3.10^{-4}$ |
|                |                    |                  |                |             |
| tugevus        | Moonded            | $\mu$ m/m        | tensoandur     | 10-1000     |
|                | Läbipainded        | mm               | siirdeandur    | 10-1000     |
|                | Pragude avastamine | mm               | videokaamera   |             |
|                |                    |                  |                |             |
|                | Moonded            | $\mu$ m/m        | tensoandur     | 50-20000    |
|                | Kiirendus          | m/s <sup>2</sup> | akseleromeeter | 50-20000    |
| akustika       | Kiirus             | m/s              | akseleromeeter | 50-20000    |
| vibratsioon ja | Läbipainded        | mm               | siirdeandur    | 50-20000    |
|                | Akustiline rõhk    | Pa               | mikrofon       | 50-20000    |

Tabel 3 Andurite tüübid

Andmete hulga järgi saab määrata kui palju salvestusruumi on vaja pilves eraldada. Iga ehitise monitooringuks eraldatakse individuaalne salvestusruum. See tagab andmete eraldatuse.

## <span id="page-38-0"></span>**7.1 Andmete salvestamise protsess**

Andmed kogutakse ja saadetakse andmesalvestajasse. Töö käigus loodud süsteem andmete kogumiseks ja salvestamiseks on nähtav joonisel 12.

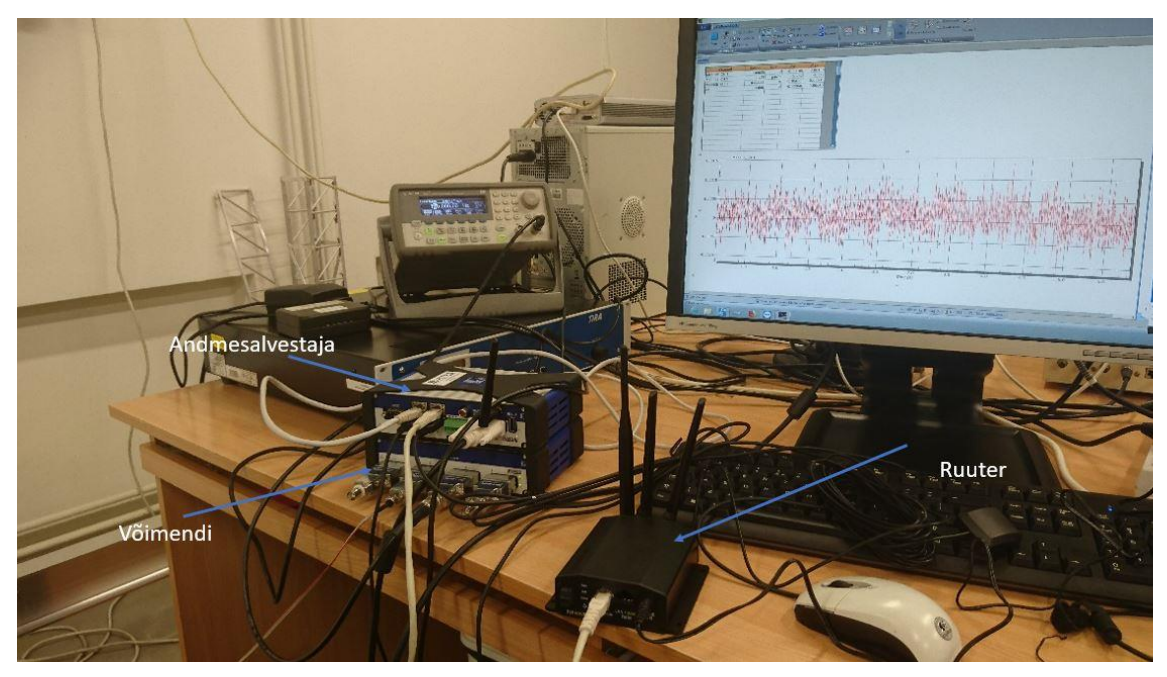

Joonis 12 Andmete kogumis protsess

<span id="page-38-1"></span>Pakettide liikumise info saadetakse üle mobiil- või arvutivõrgu serverisse. Joonisel 13 on kujutatud andmete liikumise protsess.

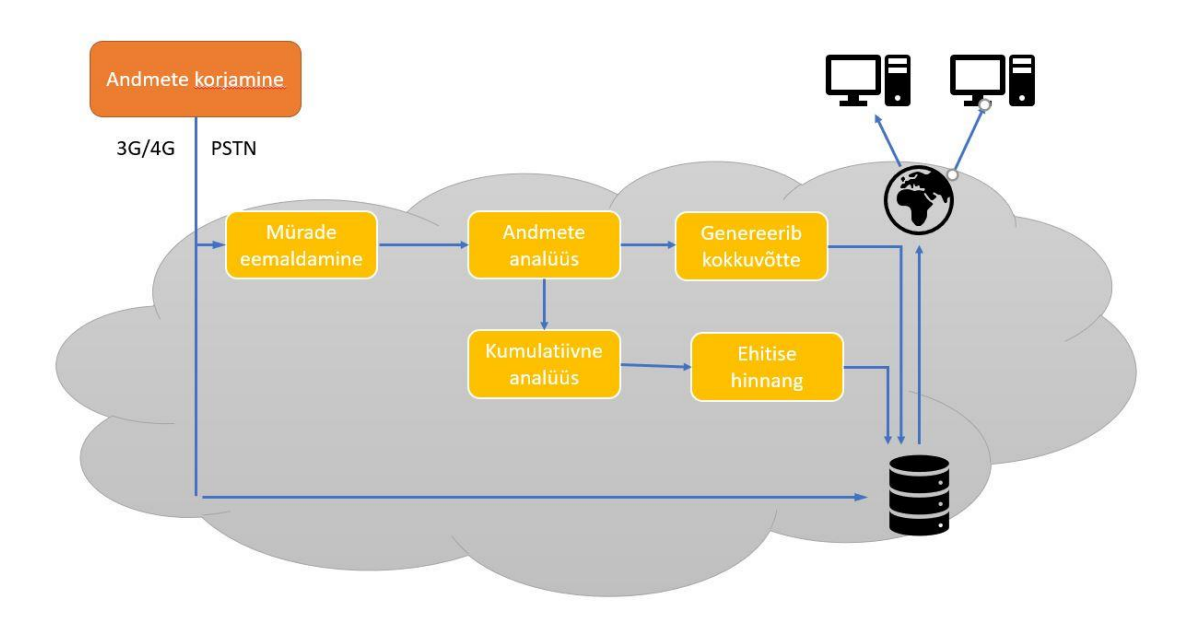

<span id="page-38-2"></span>Joonis 13 Andmete liikumise protsess

Joonisel 14 on näha pakettide liikumist andmesalvestajasse.

|                                              | $ip.host == 169.254.51.31$                                                                                                    |                                                                                                    |                                                                    |            |                                                             |
|----------------------------------------------|----------------------------------------------------------------------------------------------------|----------------------------------------------------------------------------------------------------|--------------------------------------------------------------------|------------|-------------------------------------------------------------|
| No.                                          | Time                                                                                                    | Source                                                                                                    | Destination                                                        | Protocol   | Length<br>Info                                              |
|                                              | 375 7.951176                                                                                                    | 169.254.51.31                                                                                                 | 169.254.92.216                                                     | <b>TCP</b> | 294 7411 + 65043 [PSH, ACK] Seg=6674 Ack=1 Win=3650 Len=240 |
|                                              | 393 8.000728                                                                                                    | 169.254.92.216                                                                                                | 169.254.51.31                                                      | <b>TCP</b> | 54 65043 - 7411 [ACK] Seq=1 Ack=6914 Win=255 Len=0          |
|                                              | 394 8.002062                                                                                                    | 169.254.51.31                                                                                                 | 169.254.92.216                                                     | TCP        | 358 7411 + 65043 [PSH, ACK] Seq=6914 Ack=1 Win=3650 Len=304 |
|                                              | 395 8.051872                                                                                                    | 169.254.51.31                                                                                                 | 169.254.92.216                                                     | <b>TCP</b> | 294 7411 + 65043 [PSH, ACK] Seq=7218 Ack=1 Win=3650 Len=240 |
|                                              | 396 8.051967                                                                                                    | 169.254.92.216                                                                                                | 169.254.51.31                                                      | TCP        | 54 65043 → 7411 [ACK] Seq=1 Ack=7458 Win=253 Len=0          |
|                                              | 397 8.102649                                                                                                    | 169.254.51.31                                                                                                 | 169.254.92.216                                                     | <b>TCP</b> | 302 7411 → 65043 [PSH, ACK] Seq=7458 Ack=1 Win=3650 Len=248 |
|                                              | 398 8.152494                                                                                                    | 169.254.51.31                                                                                                 | 169.254.92.216                                                     | TCP        | 294 7411 + 65043 [PSH, ACK] Seq=7706 Ack=1 Win=3650 Len=240 |
|                                              | 399 8.152566                                                                                                    | 169.254.92.216                                                                                                | 169.254.51.31                                                      | <b>TCP</b> | 54 65043 → 7411 [ACK] Seg=1 Ack=7946 Win=251 Len=0          |
|                                              |                                                                                                    |                                                                                                    |                                                                    |            |                                                             |
|                                              | Source Port: 7411<br>Destination Port: 65043<br>[Stream index: 1]<br>[TCP Segment Len: 240]<br>Sequence number: 6674<br>[Next sequence number: 6914<br>Acknowledgment number: 1<br>Flags: 0x018 (PSH, ACK) | (relative sequence number)<br>(relative ack number)<br>$0101$ = Header Length: 20 bytes (5)                   | (relative sequence number)]                                        |            |                                                             |
| 0030<br>0040<br>0050<br>0060<br>0070<br>0080 | 0e 42 2d 54 00 00 10 40<br>30 05 40 58 0e 97<br>าค คร<br>$\overline{49}$<br>00 05 40 58 88 d8 10 40<br>30 05 40 42 cc 9h 10 40<br>0 05 40 56 9e 64 10 40                                                   | 00 05<br>10<br>1040<br><b>AA</b><br>$40^{\circ}$<br>59 14 74 10 40<br>90 05<br>$40^{\circ}$<br>00 05 40 4a 0c | 7a<br>131040<br>00 05 40 43 6c 79 10 40<br>00 05 40 4a 05 91 10 40 |            |                                                             |

Joonis 14 Pakettide liikumine andmesalvestajasse

<span id="page-39-0"></span>Kõik toorandmed, mis tulevad andmekogujast hoiustatakse. Toorandmete hoiustamine on vajalik selleks, et kui toimub intsident, siis on võimalik lugeda töötlemata andmeid. Hetkel salvestatakse andmed SFTP (*SSH File transfer Protocol*) serverisse (joonis 15) ja Onedrive'i (joonis 16). Sftp on valitud kuna kasutab SSH (*Secure Shell*) turvakanalit. See tagab, et andmed jõuavad turvaliselt lõpp-punkti. Andmed puhastatakse mürast ja filtreeritakse välja vajalik info. Andmete analüüsi käigus registreeritakse häired, elimineeritakse valehäired ning keskväärtused. Kuna andmete hulk võib pikema perioodi jooksul minna väga suureks, siis süsteem genereerib automaatselt lühema kokkuvõtte, näiteks üks päev. Kokkuvõte sisaldab graafikut mõõtetulemustest. Kokkuvõte saadetakse edasi veebiserverisse, kuhu saab kasutaja sisse logida ja andmeid uurida. Tulemused saadetakse edasi kumulatiivsesse analüüsi, kus süsteemi osa võtab arvesse aja jooksul saabunud tulemused. Pikaajaliste andmete analüüsist selgub, mis hetkel oleks vaja konstruktsiooni detail välja vahetada. Kõik andmed ja tulemused hoiustatakse pilve andmemassiivis ja veebiserveril on võimalik neid iga hetk pärida.

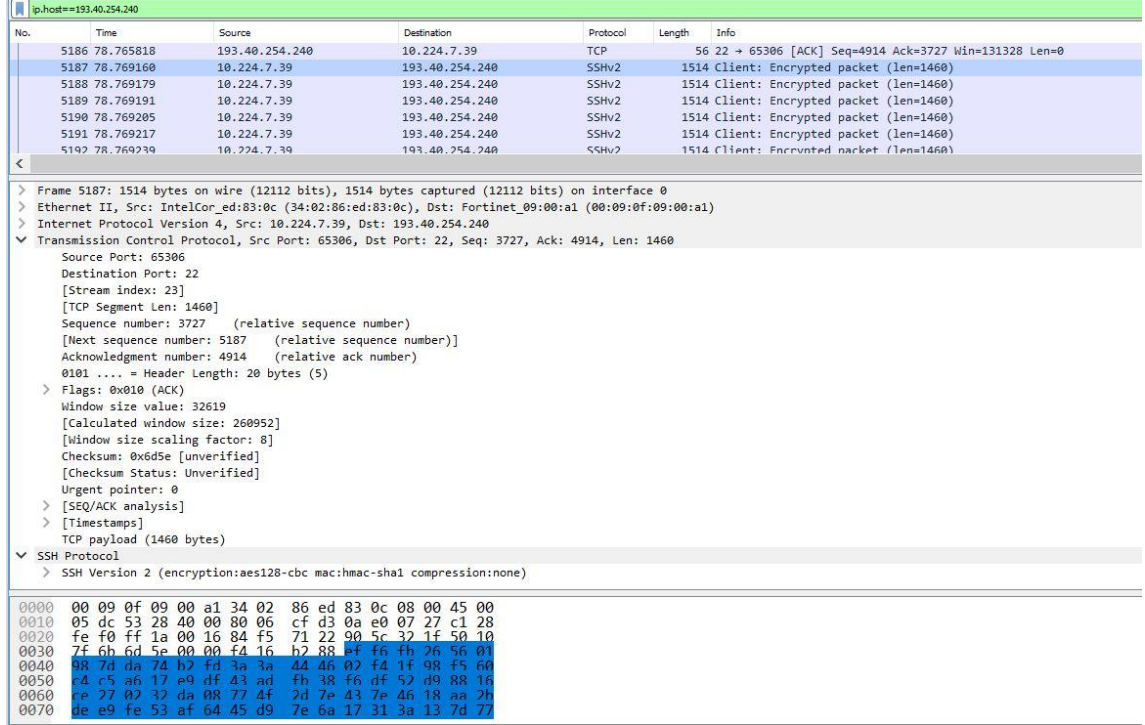

#### Joonis 15 Pakettide liikumine sftp serverisse

<span id="page-40-1"></span>

| No. |                                                                                                    |                                                                                            |                             |            |        |      |                                                                                                  |
|-----|----------------------------------------------------------------------------------------------------|--------------------------------------------------------------------------------------------|-----------------------------|------------|--------|------|--------------------------------------------------------------------------------------------------|
|     | Time                                                                                                    | Source                                                                                     | Destination                 | Protocol   | Length | Info |                                                                                                  |
|     | 4878 76.639214                                                                                                    | 13, 107, 6, 151                                                                            | 10.224.7.39                 | TCP        |        |      | 56 443 + 65308 [ACK] Seg=5708 Ack=340347 Win=262656 Len=0                                        |
|     | 4879 76.639374                                                                                                    | 10.224.7.39                                                                                | 13.107.6.151                | TCP        |        |      | 1494 65308 → 443 [ACK] Seq=579387 Ack=5708 Win=66048 Len=1440 [TCP segment of a reassembled PDU] |
|     | 4880 76.639393                                                                                                    | 10.224.7.39                                                                                | 13.107.6.151                | TCP        |        |      | 1494 65308 → 443 [ACK] Seq=580827 Ack=5708 Win=66048 Len=1440 [TCP segment of a reassembled PDU] |
|     | 4881 76.639410                                                                                                    | 10.224.7.39                                                                                | 13.107.6.151                | TCP        |        |      | 1494 65308 → 443 [ACK] Seq=582267 Ack=5708 Win=66048 Len=1440 [TCP segment of a reassembled PDU] |
|     | 4882 76.639428                                                                                                    | 10.224.7.39                                                                                | 13.107.6.151                | TCP        |        |      | 1494 65308 → 443 [ACK] Seq=583707 Ack=5708 Win=66048 Len=1440 [TCP segment of a reassembled PDU] |
|     | 4883 76.639445                                                                                                    | 10.224.7.39                                                                                | 13.107.6.151                | TCP        |        |      | 1494 65308 → 443 [ACK] Sea=585147 Ack=5708 Win=66048 Len=1440 [TCP segment of a reassembled PDU] |
|     | 4884 76.639463                                                                                                    | 10.224.7.39                                                                                | 13.107.6.151                | TCP        |        |      | 1494 65308 + 443 [ACK] Seg=586587 Ack=5708 Win=66048 Len=1440 [TCP segment of a reassembled PDU] |
|     | 4885 76.639480                                                                                                    | 10.224.7.39                                                                                | 13, 107, 6, 151             | <b>TCP</b> |        |      | 1494 65308 → 443 [ACK] Seq=588027 Ack=5708 Win=66048 Len=1440 [TCP segment of a reassembled PDU] |
|     | 4886 76.639498                                                                                                    | 10.224.7.39                                                                                | 13.107.6.151                | <b>TCP</b> |        |      | 1494 65308 + 443 [ACK] Seq=589467 Ack=5708 Win=66048 Len=1440 [TCP segment of a reassembled PDU] |
|     | 4887 76.639515                                                                                                    | 10.224.7.39                                                                                | 13.107.6.151                | TCP        |        |      | 1494 65308 → 443 [ACK] Sea=590907 Ack=5708 Win=66048 Len=1440 [TCP segment of a reassembled PDU] |
|     | 4888 76.639532                                                                                                    | 10.224.7.39                                                                                | 13.107.6.151                | TLSv1.2    |        |      | 1494 Application Data [TCP segment of a reassembled PDU]                                         |
|     | 4889 76.639548                                                                                                    | 10.224.7.39                                                                                | 13.107.6.151                | <b>TCP</b> |        |      | 1494 65308 + 443 [ACK] Seq=593787 Ack=5708 Win=66048 Len=1440 [TCP segment of a reassembled PDU] |
|     | 4890 76.639566                                                                                                    | 10.224.7.39                                                                                | 13.107.6.151                | TCP        |        |      | 1494 65308 → 443 [ACK] Seq=595227 Ack=5708 Win=66048 Len=1440 [TCP segment of a reassembled PDU] |
|     |                                                                                                    |                                                                                            |                             |            |        |      |                                                                                                  |
|     |                                                                                                    |                                                                                            |                             |            |        |      |                                                                                                  |
|     | [TCP Segment Len: 1440]<br>Sequence number: 579387<br>[Next sequence number: 580827<br>Acknowledgment number: 5708<br>> Flags: 0x010 (ACK)<br>Window size value: 258<br>[Calculated window size: 66048]<br>[Window size scaling factor: 256] | (relative sequence number)<br>(relative ack number)<br>0101  = Header Length: 20 bytes (5) | (relative sequence number)] |            |        |      |                                                                                                  |
|     | Checksum: 0xd329 [unverified]<br>[Checksum Status: Unverified]<br>Urgent pointer: 0<br>[SEQ/ACK analysis]                                                                                                    |                                                                                            |                             |            |        |      |                                                                                                  |

Joonis 16 Pakettide liikumine onedrive serverisse

### <span id="page-40-2"></span><span id="page-40-0"></span>**7.2 Rakenduse nõuded**

Ehitise tervise jälgimise infosüsteemi loomiseks on vaja kirja panna ehitusteaduskonna jaoks olulised nõuded. Alljärgnevalt on kirja pandud nõuded, millele loodav süsteem vastama peab ning mille põhjal koostatakse infosüsteemi prototüüp. Lisaks sellele koostatakse nõuete põhjal testilood, et peale infosüsteemi valmimist saaks kontrollida loodud süsteemi vastavust nõuetele. Nõuded on jagatud kahte erinevasse gruppi. Tabelis 4 on näha süsteemi funktsionaalsed nõuded:

<span id="page-41-0"></span>

| Nõude ID        | Nõue                         | <b>Selgitus</b>                                                                                                    |
|-----------------|------------------------------|----------------------------------------------------------------------------------------------------|
| FN1             | Sisse logimine               | Süsteemi kasutamiseks, peab kasutaja olema sisse<br>logitud ning selleks on vajalik luua erinevad sisse<br>logimise võimalused: ID-kaart, mobiil-ID, UniID                               |
| FN <sub>2</sub> | Häirete kuvamine             | Süsteem peab võimaldama häirete filtreerimist<br>kindlas ajavahemikus. Näiteks saab kasutaja valida,<br>et süsteem kuvaks kõik häired, mis toimusid<br>kuupäevadel 01.01.2018-03.02.2018 |
| FN <sub>3</sub> | Häirete<br>grupeerimine      | Häired<br>jaotatakse<br>gruppidesse<br>erinevatesse<br>vastavalt häire omadusele. Grupid jagunevad:<br>sisekliima, tugevus ning vibratsioon ja akustika                                  |
| FN4             | Valehäirete<br>tuvastamine   | Süsteem suudab aru saada millal on tegemist<br>valehäirega                                                                                                    |
| FN <sub>5</sub> | Objektide<br>kuvamine        | Avalehel kuvatakse nimekiri kõikidest hallatavatest<br>objektidest                                                                                                    |
| FN <sub>6</sub> | Välja logimine               | Kasutaja peab saama süsteemist välja logida                                                                                                    |
| FN7             | Mõõtmistulemuste<br>kuvamine | Kindla objekti vaates kuvatakse mõõtmistulemused<br>graafilise pildina                                                                                                    |
| FN <sub>8</sub> | Perioodi valik               | Mõõtmistulemusi saab vaadata ühe päeva kaupa                                                                                                    |
| FN9             | Objekti valimine             | Kasutaja peab saama valida objekti, mille kohta ta<br>infot saada soovib                                                                                                    |
| <b>FN10</b>     | Faili<br>genereerimine       | Kasutaja<br>faili<br>peab<br>genereerida<br>saama<br>mõõtmistulemustest ühe päeva kohta                                                                                                  |

Tabel 4 Funktsionaalsed nõuded

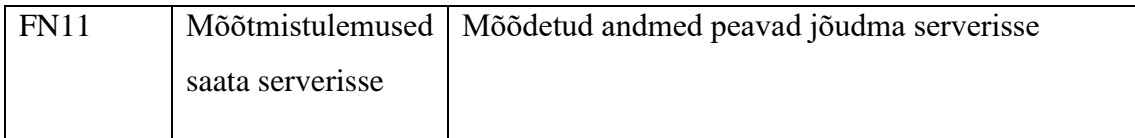

Järgnevas tabelis 5 on kirja pandud mittefunktsionaalsed nõuded, millele loodav süsteem vastama peab. Tabelis on välja toodud iga nõude unikaalne ID, nõude lühikirjeldus ning täpsem selgitus.

<span id="page-42-0"></span>

| Nõude ID         | Nõue                   | <b>Selgitus</b>                                                                                                    |
|------------------|------------------------|----------------------------------------------------------------------------------------------------|
| MFN1             | Usaldusväärsus         | Süsteem peab töötama vastavalt seatud nõutele.<br>Süsteem peab olema vastupidav ja võimeline<br>taastuma tõrgetest. Süsteem peab suutma vastu<br>võtta ja hallata ettenähtud andmete hulga.                                                                        |
| MFN <sub>2</sub> | Laiendatavus           | Süsteemi on võimalik lisada uusi monitooringu<br>projekte, uusi arvutusmeetodeid, kasutajaid, ilma<br>et tuleks süsteemis teha suuri ümberkorraldusi.                                                                                                    |
| MFN3             | Kättesaadavus          | Süsteem peab olema kättesaadav 99% tööajast                                                                                                    |
| MFN4             | Kasutatavus            | Kasutamine peab olema lihtne ja käepärane.<br>Kasutajad peavad olema autenditud ja nende<br>andmed peavad teiste kasutajate andmetest olema<br>eraldatud. Andme<br>rangelt<br>kuvamist<br>saab<br>individuaalselt seadistada.                                      |
| MFN5             | Süsteemi<br>hooldamine | Süsteemi hooldamine peab olema võimalikult<br>kerge ja süsteemi eest vastutavale inimesel<br>võimalikult lihtne. Süsteemi hooldamine peab<br>toimuma kasutajale märkamatult. Hoolduse<br>käigus ei tohi andmeid kompromiteerida ega jätta<br>andmevoogu tühimikke. |

Tabel 5 Mittefunktsionaalsed nõuded

### <span id="page-43-0"></span>**7.3 Rakenduse prototüüp**

Jooniselt 17 on näha, et kasutajal on sisse logimiseks kolm erinevat võimalust. Tal on võimalus sisse logida kasutades oma ülikooli e-maili andmeid, ID-kaarti või mobiil-ID'd.

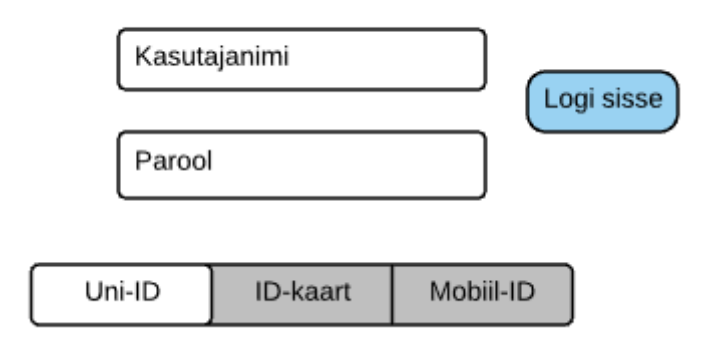

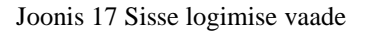

<span id="page-43-1"></span>Joonisel 18 on näha avalehe kuva. Avalehel kuvatakse kasutajale nimekiri kõigist inseneri objektidest, millega ta hetkel tegeleb. Lisatud on otsingu võimalus, sest kui objekte on palju, siis on õiget objekti lihtsam leida. Iga objekti juures kuvatakse selle objekti andurite kogu arv, aktiivsete häirete arv ning objekti seisukord. Seisukorra värvide täpsem tähendus on kirjeldatud peatükis 4.

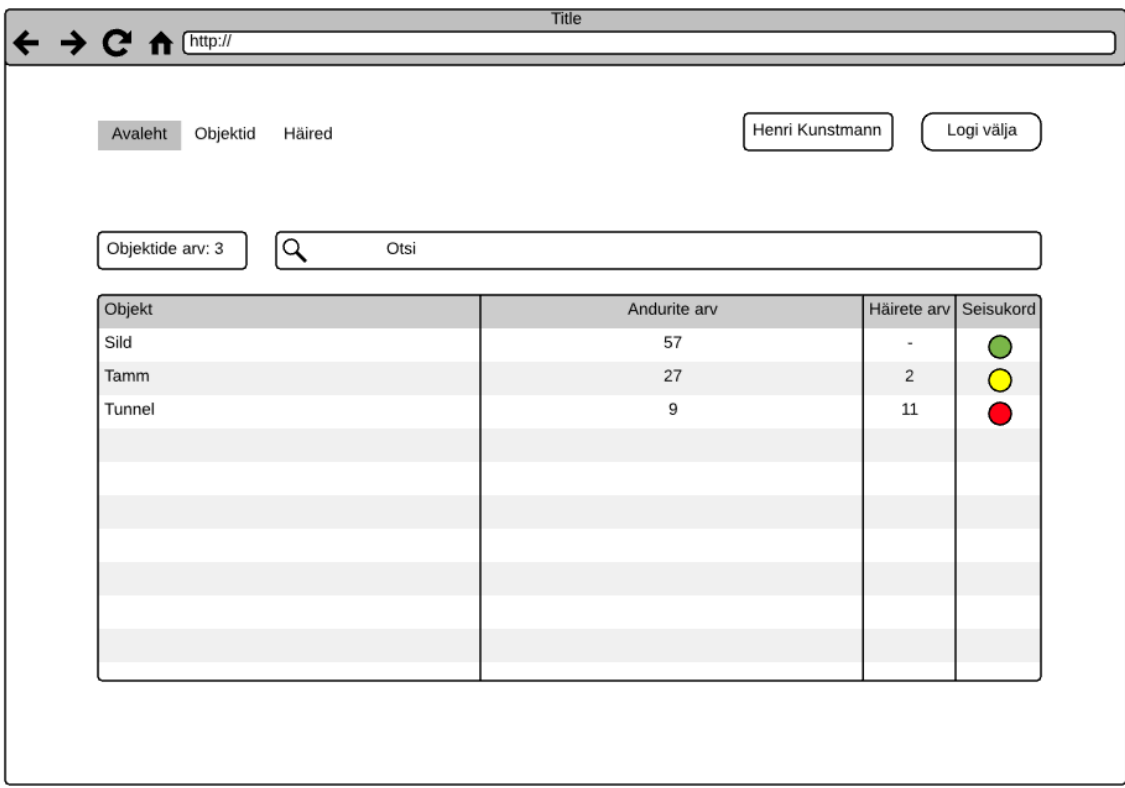

#### Joonis 18 Avalehe kuva

<span id="page-44-0"></span>Avalehel objekti nimetusele vajutades jõuab kasutaja valitud objekti lehele. Lehekülje näidis on kuvatud joonisel 19. Objekti kuval on näha, mis projektiga tegemist on. Lisaks sellele on näha kui palju andureid antud objektil kokku on ning mis kuupäeva tulemusi parasjagu tabelis kuvatakse. Ülemises tabelis on näha kõikide andurite loetelu, anduri grupp, anduri tüüp ja kuupäev, mida parasjagu vaadatakse. Lisaks sellele on iga anduri taga nupp "Genereeri fail", mis genereerib konkreetse anduri kohta valitud kuupäeva mõõtmistulemused. Alumises tabelis on näha antud projekti andurite häired. Tabelis kuvatakse ainult hetkel aktiivsed häired. Häireid saab otsida kuupäevade vahemiku järgi. Iga anduri juures on kuvatud anduri tüüp ning kellaaeg, millal andur häire sai.

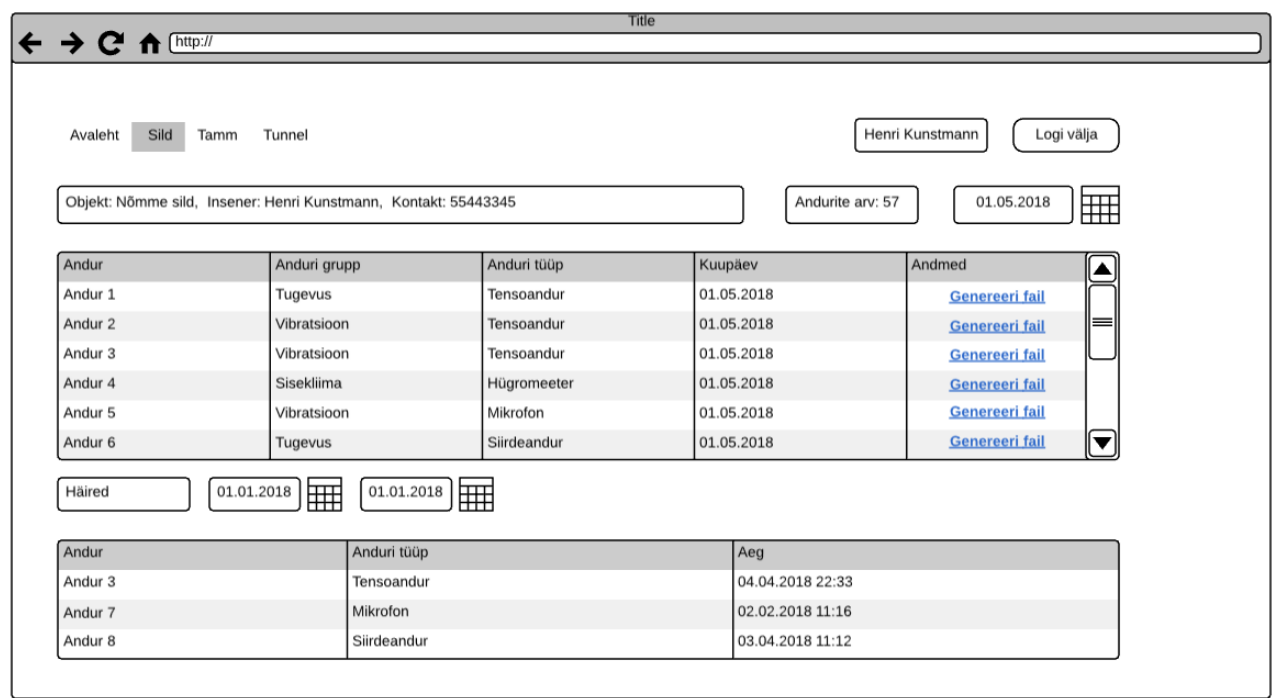

Joonis 19 Objekti vaade

<span id="page-45-1"></span>Joonisel 15 näeme genereeritud väärtuste graafiku pilti. Graafiku pealt on kohe näha kui anduri töös esineb kõrvalekaldeid ja nii hakkab see kiiresti silma. Dokumendil on kuvatud objekti nimi, andur mille kohta graafik on ning periood millal tulemused mõõdetud on.

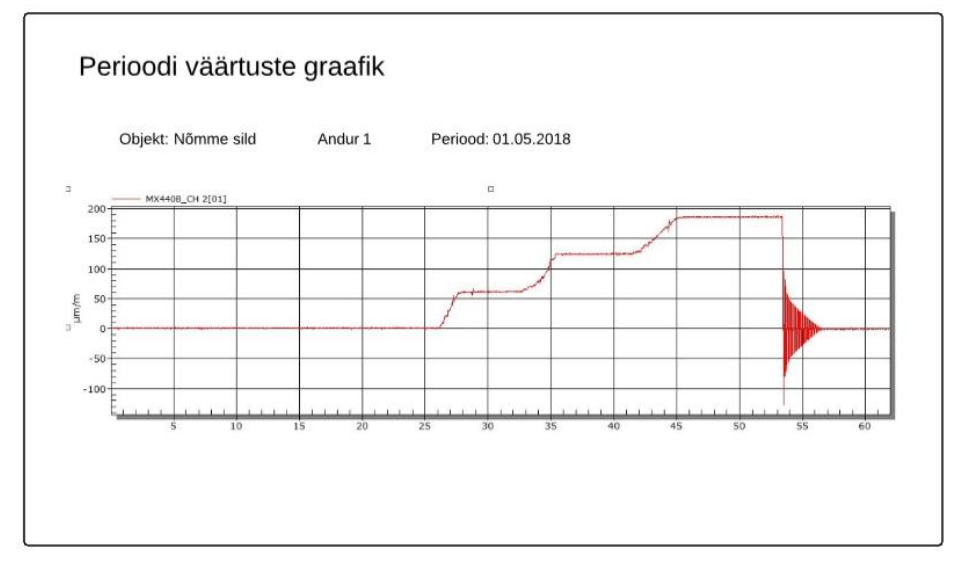

Joonis 20 Genereeritud fail

## <span id="page-45-2"></span><span id="page-45-0"></span>**7.4 Rakenduse testimine**

Uue süsteemi loomisel on oluliseks osaks loodud rakenduse testimine. Ühelt poolt annab see kindluse, et süsteem ikka toimib nii nagu peab, kuid teiselt poolt aitab see ebatäpseid nõudeid paremaks muuta, sest ebaselged kohad analüüsis tulevad kiiremini välja. Antud lõputöö raames on autor koostanud funktsionaalsete nõuete ja süsteemi kirjelduse põhjal mõned testilood, et veenduda süsteemi põhifunktsionaalsuse toimimises. Testid on tulevikus arendajale programmeerimisel abiks, sest testide põhjal on näha milline on mingi tegevuse oodatud tulemus. Testilugude loomisel on aluseks võetud testimise aluste näidis ISTQB (*International Software Testing Qualification Board*) eksami leheküljelt [30].

Testilugu 1, mida on kujutatud tabelis 6 kirjeldab sisse logimise protsessi. Selle ülesande eesmärgiks on kontrollida, et sisse logimine UniID'd kasutades toimib korrapäraselt ning vastab oodatud tulemusele. Selle testilooga kontrollitakse nõude FN1 täitmist.

<span id="page-46-0"></span>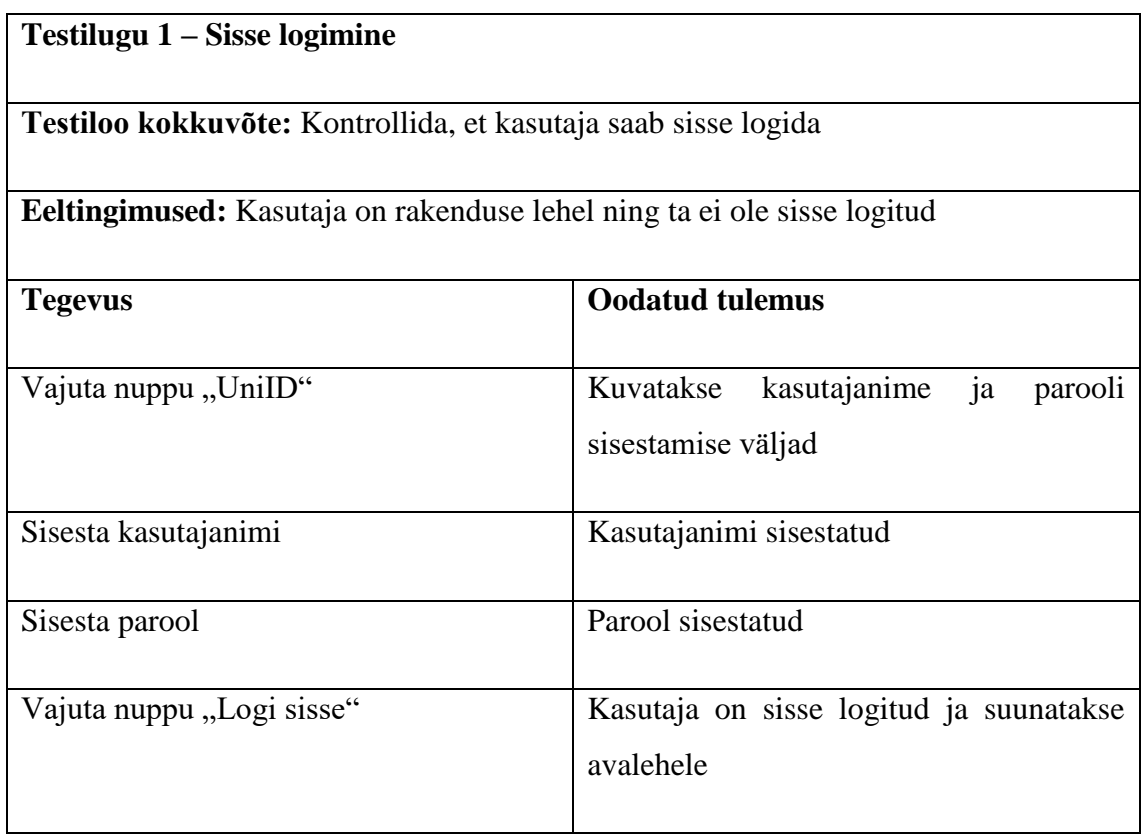

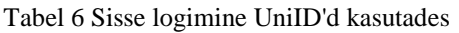

Tabelis 7 on kirjeldatud välja logimise protsessi. Välja logimine on oluline seetõttu, et võõrad inimesed ei pääseks kasutaja objekti andmetele ligi. Testilugu 2 kontrollib, et süsteem vastaks nõudele FN6.

#### Tabel 7 Välja logimise protsess

<span id="page-47-0"></span>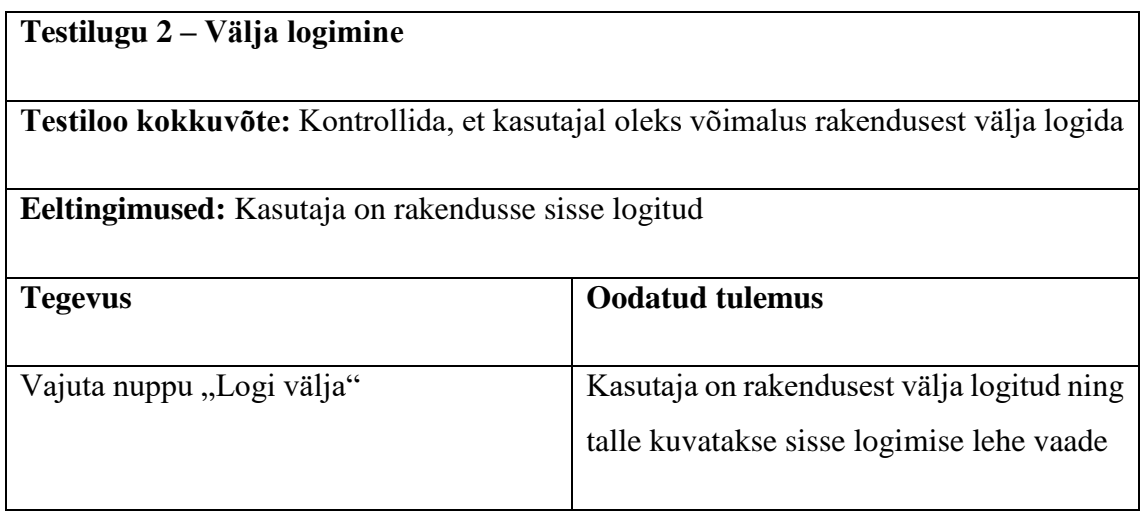

Tabelis 8 on kirjeldatud objekti valimise protsessi ning selle oodatud tulemust. Tulemuste kontrollimiseks on väga oluline, et kasutaja näeks objektiga seotud andmeid ning selleks peab olema võimalus vajalikku objekti valida. Testilugu 3 kontrollib süsteemi vastavust nõudele FN9.

#### Tabel 8 Objekti valimine

<span id="page-47-1"></span>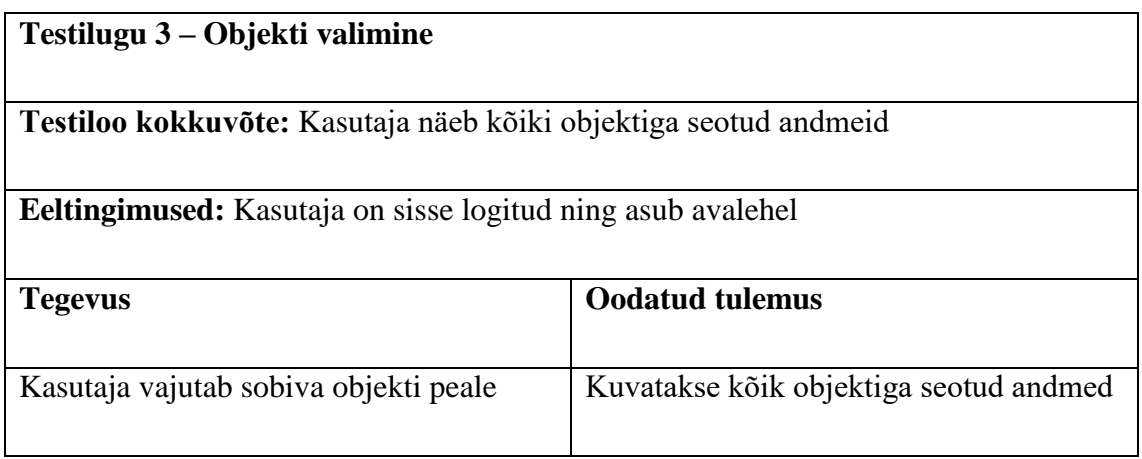

Tabelis 9 on kirjeldatud mõõtmistulemuste faili genereerimise protsessi. Antud testilooga 4 kontrollitakse selle vastavust nõudele FN10.

#### Tabel 9 Faili genereerimine

<span id="page-48-0"></span>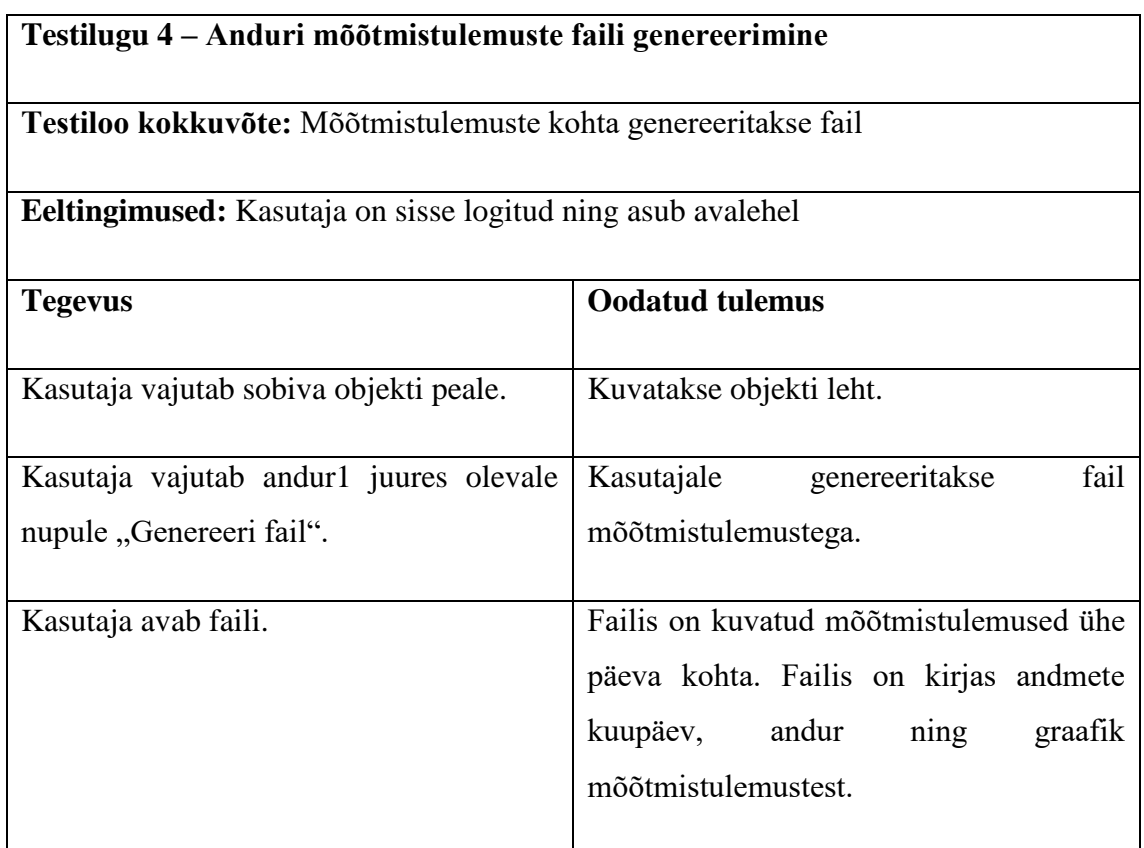

Tabelis 10 on kirjeldatud andmete serverisse saatmise protsess. Testi eesmärgiks on kontrollida, et mõõtmistulemused jõuaksid serverisse. Selle testilooga kontrollitakse nõude FN11 vastavust.

#### Tabel 10 Andmete liikumise protsess

<span id="page-48-1"></span>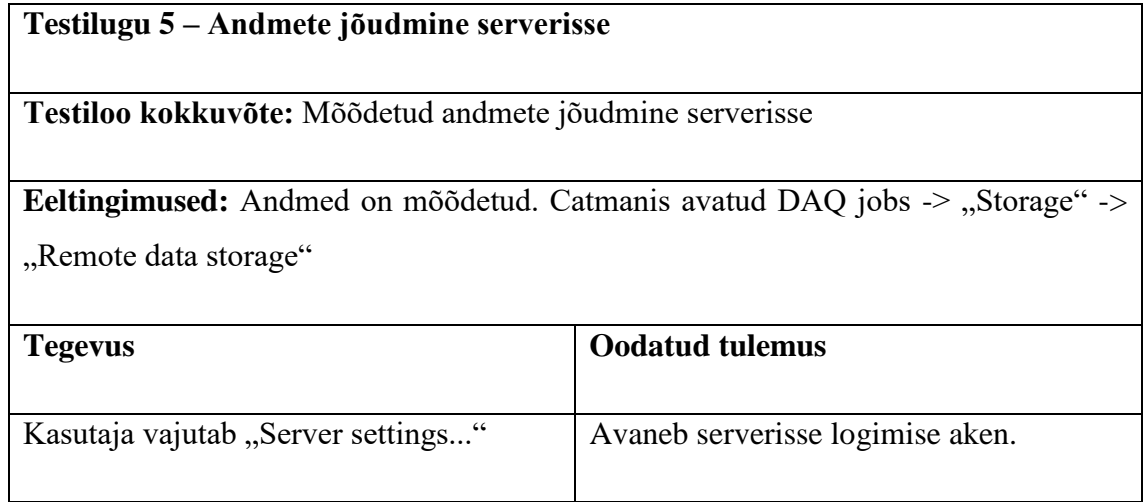

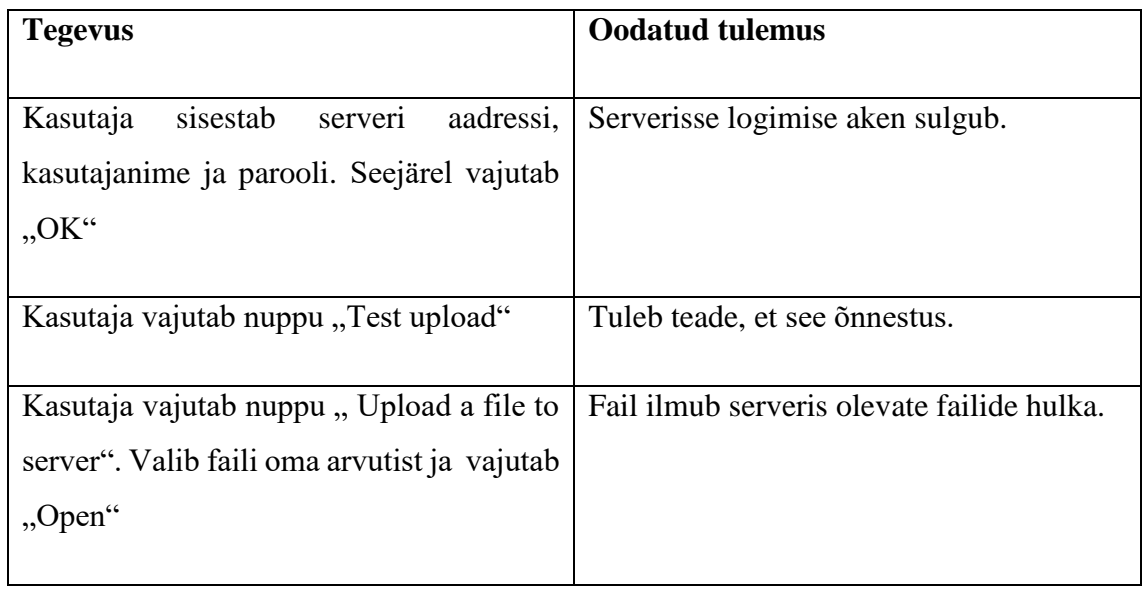

Testilooga 6, mida on kujutatud tabelis 11 kontrollitakse süsteemi vastavust nõudele FN8.

<span id="page-49-0"></span>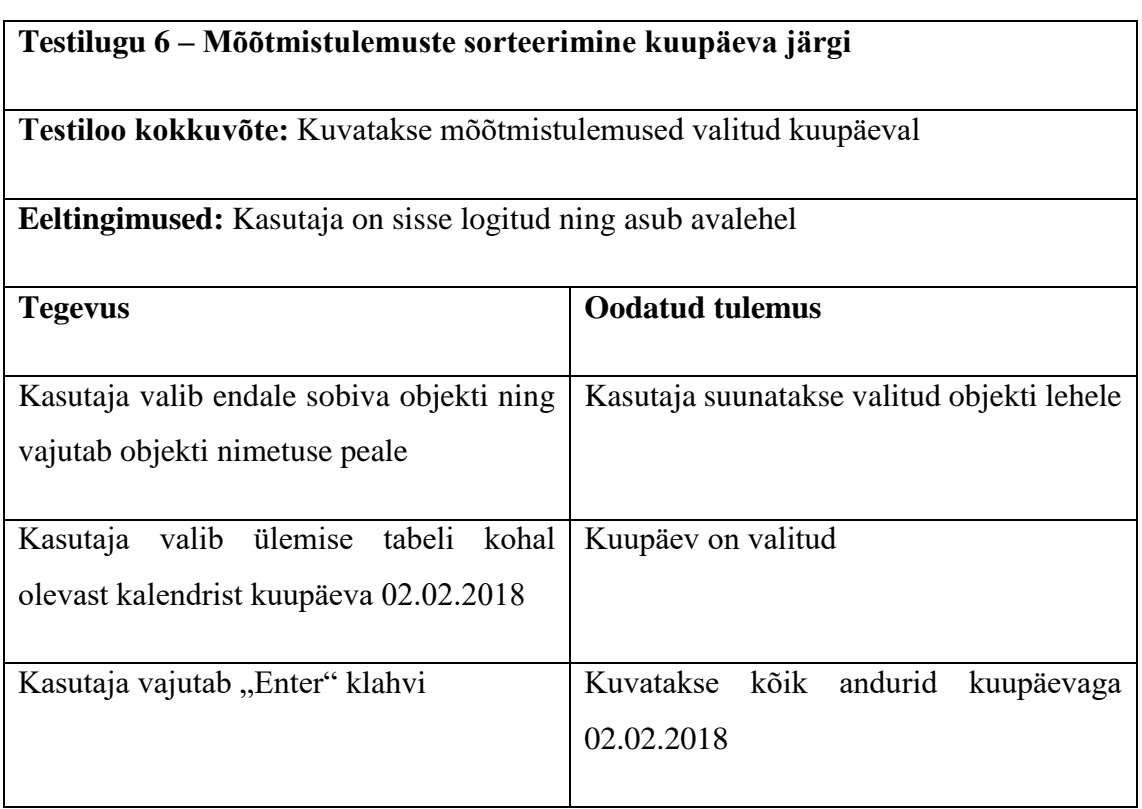

Tabel 11 Mõõtmistulemuste valik kuupäeva järgi

Testilooga 7, mida on kujutatud tabelis 12, kontrollitakse ruuteri võimekust suunata liiklus ümber teisele SIM kaardile.

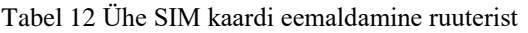

<span id="page-50-1"></span>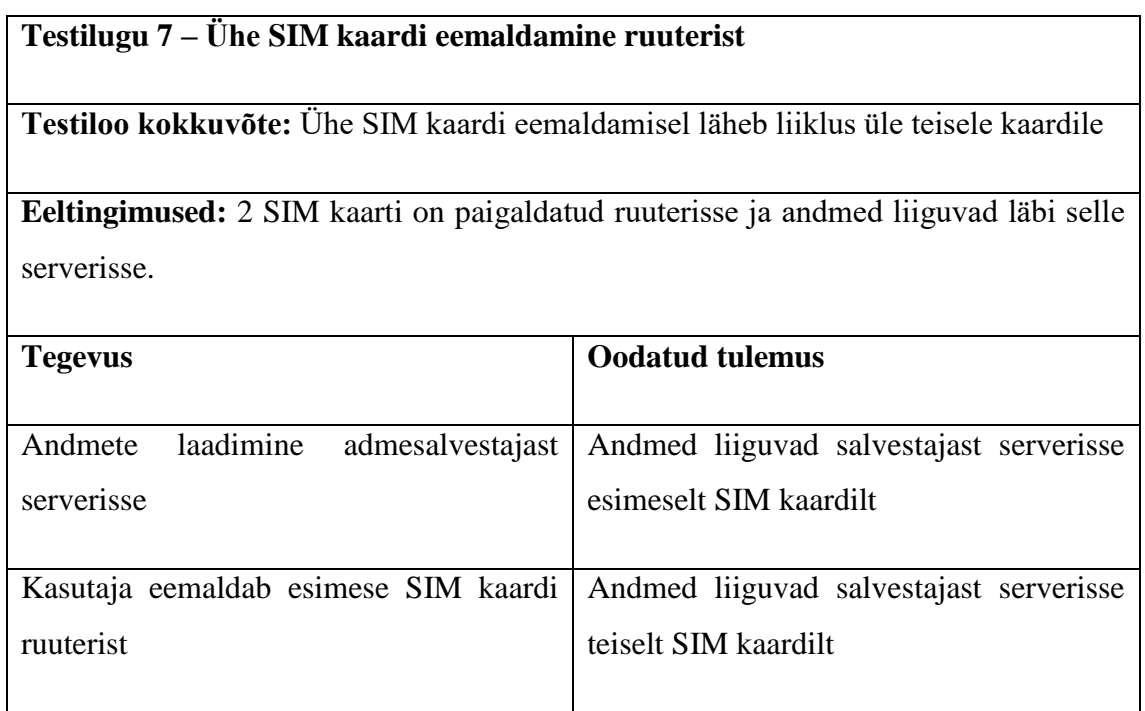

## <span id="page-50-0"></span>**7.5 Tehtud töö analüüs ja järeldused**

Tehtud töö tulemusena selgus, et süsteemi jaoks parimaks ruuteri valikuks on Peplink BR1 Mini. Antud ruuter võeti võrdluse tulemusena ja süsteemis kasutusele. Lisaks sellele selgus milline on parim pilveteenus, mida antud süsteemi juures kasutada võiks. Pilveteenust hetkel süsteemis reaalselt veel ei kasutata, kuid kui rakendus valmis arendatakse, siis on Amazon Web Server autori esmaseks valikuks.

Töö tulemusena valmisid järgnevad osad:

- Süsteemi kirjeldus
- Süsteemi nõuded
- Süsteemi prototüüp
- Testid süsteemi põhifunktsionaalsuse testimiseks

Töö tulemuste põhjal saab teha järelduse, et ehitusteaduskonna poolt soovitud ehituskonstruktsiooni andmete kaudse kogumise süsteem on valmis, kuid arendamist vajab veel rakendus, kus insener näeb mugavalt objektiga seotud infot ning seisukorda.

Projekt on plaanitud töösse panna lähiajal. Projektil on mitmeid arendusvõimalusi tulevikus: 4G-lt liikuda edasi 5G-le, mis võimaldaks suuremat andmeedastus kiirust ja täpsemaid mõõtmisi, arendada lisafunktsionaalsust, nii andurite ja algoritmide näol. Lisaks on võimalus antud süsteemiga monitoorida dünaamilisi objekte ja nende parameetreid. Objekti asukohta saab määrata positsioneerimis süsteemi abil- näiteks, rongid, trammid ja autod. Positsioneerimise võimalus loob palju uut funktsionaalsust.

## <span id="page-52-0"></span>**8 Praktilised rakendused**

Selles peatükis on välja toodud ülesanne, millega saab tekitada monitoorimise testimiseks vajalikke andmeid.

#### <span id="page-52-1"></span>**8.1 Tala dünaamiline koormamine**

Kasutatakse metall tala ning seda hakatakse koormama raskusega, mille kaal on M (joonis 21). Tensoandur mõõdab tekkivat moonet ning andurist tulev informatsioon salvestatakse andmesalvestajas [39].

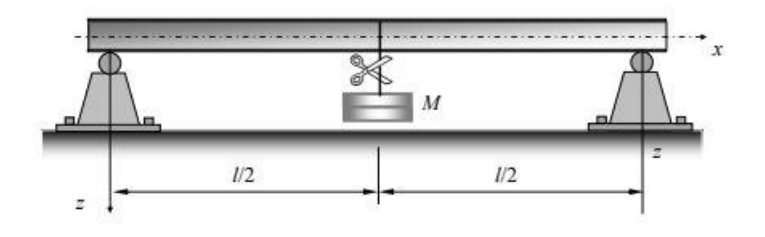

Joonis 21 Tala koormamine [39]

<span id="page-52-2"></span>Tala koormamist on näha joonisel 22,koormust lisati 26-ndal, 33-ndal ja 43-ndal sekundil .Kui tala on koormatud ja raskuseid on lisatud, vabastatakse tala järsult 53. sekundil koormusest. Tala hakkab sumbuvalt võnkuma nagu näha joonisel 22.

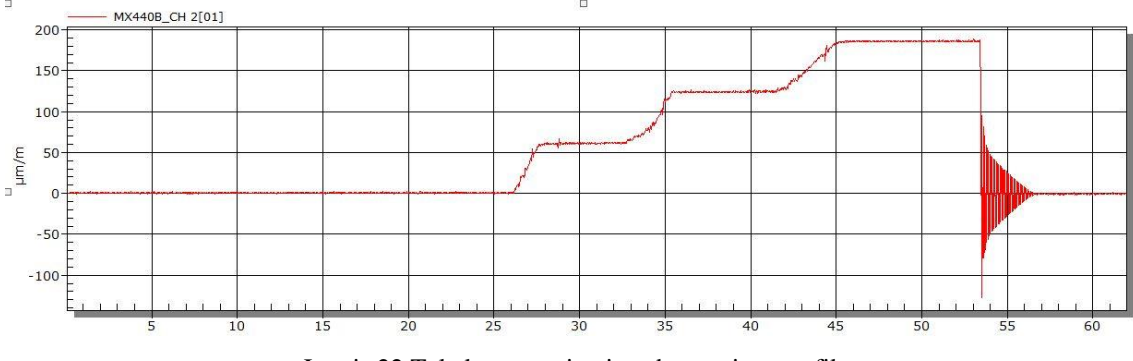

Joonis 22 Tala koormamine ja vabastamise graafik

<span id="page-52-3"></span>Võnkuva süsteemi omavõnkeperioodi saab leida valemiga 1, kus f on sagedus, T on periood ja  $\omega$  on nurksagedus.

$$
f=\frac{1}{T}=\frac{\omega}{2\pi}\left(1\right)
$$

## <span id="page-53-0"></span>**9 Kokkuvõte**

Käesoleva magistritöö eesmärgiks oli luua lahendus ehitistelt andmete kogumiseks ja töötlemiseks. Tallinna Tehnikaülikooli Ehitusteaduskonnal puudus selleks sobiv lahendus.

Lõputöö esimeses pooles kirjeldati erinevaid pilvetehnoloogiaid ja pilveteenuse kihte, koos nende vajalikkusega. Samuti kirjeldati võrguprotokollide töötamise protsessi ning transpordikihi protokolle TCP ja UDP. Lisaks sellele kirjeldati ehitise monitoorimise vajalikkust, ehitise seisukorra jälgimise protsessi ja sarnaseid projekte, mida maailmas juba varem loodud on. Andmete kogumiseks ja töötlemiseks kasutati CatmanEasy programmi, mille kohta on viiendas peatükis lühiülevaade ning lisades täispikk andmete kogumise juhend.

Töö teises pooles kirjeldati monitoorimiseks vajalikke vahendeid ja nende valikut. Töös on kirjeldatud erinevad andurid ja nende omadused. Lisaks on monitoorimise peatüki all juttu andmekoguja valikust. Ruuteri ja pilveteenuse valik on oluline osa monitoorimiseks vajalikest vahenditest. Ruuteri ja pilveteenuse kirjeldusele lisaks on tehtud nende kahe kohta teinud võrdlev tabel ning nende põhjal antud omapoolne soovitus sobivaima ruuteri ja pilveteenuse valikuks.

Lisaks monitoorimiseks vajalikele vahenditele on kirjas süsteemi täpsem kirjeldus ning lisatud joonise, et kasutaja saaks paremini aru, kuidas andmed ehitise tervise andmete jälgimisel liiguvad. Süsteemi kirjeldusse kuuluvad: nõuded, süsteemi prototüüp ning testilood valmiva süsteemi testimise jaoks. Lõpetuseks on järeldused valminud töö kohta.

Magistritöö tulemusena valmisid ehitise monitoorimise süsteemi kirjeldus, nõuded, prototüüp ja testilood. Ehitusteaduskonnal soovitab autor kasutusele võtta Peplink BR1 Mini ja Amazon Web Server pilveteenuse. Lisaks sellele pakutakse töö lõpus välja ka projekti edasiarendamise võimalused.

## <span id="page-54-0"></span>**Kasutatud kirjandus**

[1] How is Cloud Computing Different from Traditional IT Infrastructure? [WWW] [https://www.leadingedgetech.co.uk/it-services/it-consultancy-services/cloud](https://www.leadingedgetech.co.uk/it-services/it-consultancy-services/cloud-computing/how-is-cloud-computing-different-from-traditional-it-infrastructure/)[computing/how-is-cloud-computing-different-from-traditional-it-infrastructure/](https://www.leadingedgetech.co.uk/it-services/it-consultancy-services/cloud-computing/how-is-cloud-computing-different-from-traditional-it-infrastructure/) (02.02.2018)

[2] Understanding The Cloud Computing Stack SaaS, PaaS, IaaS [WWW] [http://broadcast.rackspace.com/hosting\\_knowledge/whitepapers/Understanding-the-](http://broadcast.rackspace.com/hosting_knowledge/whitepapers/Understanding-the-Cloud-Computing-Stack.pdf)[Cloud-Computing-Stack.pdf](http://broadcast.rackspace.com/hosting_knowledge/whitepapers/Understanding-the-Cloud-Computing-Stack.pdf) (02.02.2018)

[3] What is cloud computing? [WWW] [https://azure.microsoft.com/en](https://azure.microsoft.com/en-in/overview/what-is-cloud-computing/)[in/overview/what-is-cloud-computing/](https://azure.microsoft.com/en-in/overview/what-is-cloud-computing/) (01.03.2018)

[4] What is SaaS? [WWW]<https://azure.microsoft.com/en-in/overview/what-is-saas/> (15.03.2018)

[5] What is PaaS [WWW]<https://azure.microsoft.com/en-in/overview/what-is-paas/> (15.03.2018)

[6] What is IaaS [WWW]<https://azure.microsoft.com/en-in/overview/what-is-iaas/> (16.03.2018)

[7] Sissejuhatus võrgutehnoloogiasse [WWW] [http://www.vorgud.ee/wp](http://www.vorgud.ee/wp-content/uploads/2014/08/Sissejuhatus_vorgutehnoloogiasse.pdf)[content/uploads/2014/08/Sissejuhatus\\_vorgutehnoloogiasse.pdf](http://www.vorgud.ee/wp-content/uploads/2014/08/Sissejuhatus_vorgutehnoloogiasse.pdf) (22.03.2018)

[8] A TCP – session [WWW] [http://telescript.denayer.wenk.be/~hcr/cn/idoceo/tcp\\_connection.html](http://telescript.denayer.wenk.be/~hcr/cn/idoceo/tcp_connection.html) (22.03.2018)

[9] Using Big Data to Make Our Infrastructure Safe [WWW] https://engineering.unl.edu/downloads/civil/Big%20Data%20and%20Bridges%20White %20Paper.pdf (01.04.2018)

55

[10] Hoone energiatõhususe miinimumnõuded [WWW] <https://www.riigiteataja.ee/akt/105062015015> (10.04.2018)

[11] Smart home heating and cooling [WWW] [http://news.mit.edu/2015/smart-home](http://news.mit.edu/2015/smart-home-heating-cooling-0828)[heating-cooling-0828](http://news.mit.edu/2015/smart-home-heating-cooling-0828) (10.04.2018)

[12] Open BIM põhitõed [WWW]<http://www.3dekspert.ee/bim/> (12.04.2018)

[13] Determination Method of Bridge Rotation Angle Response Using MEMS IMU [WWW]<http://www.mdpi.com/1424-8220/16/11/1882/htm> (14.04.2018)

[14] Curing Management of Early-age Concrete at Construction Site using Integrated Wireless Sensors [WWW] [https://www.jstage.jst.go.jp/article/jact/12/3/12\\_91/\\_article](https://www.jstage.jst.go.jp/article/jact/12/3/12_91/_article) (16.04.2018)

[15] Structural Health Monitoring Using Textile Reinforcement Structures with Integrated Optical Fiber Sensors [WWW] <https://www.ncbi.nlm.nih.gov/pubmed/28208636> (16.04.2018)

[16] Development of a Multitype Wireless Sensor Network for the Large-Scale Structure of the National Stadium in China [WWW] <http://journals.sagepub.com/doi/abs/10.1155/2013/709724> (16.04.2018

[17] Wind in power 2017 [WWW] [https://windeurope.org/wp](https://windeurope.org/wp-content/uploads/files/about-wind/statistics/WindEurope-Annual-Statistics-2017.pdf)[content/uploads/files/about-wind/statistics/WindEurope-Annual-Statistics-2017.pdf](https://windeurope.org/wp-content/uploads/files/about-wind/statistics/WindEurope-Annual-Statistics-2017.pdf) (17.04.2018)

[18] Structural health monitooring techniques for wind turbine blades [WWW] <https://www.sciencedirect.com/science/article/pii/S0167610599001324> (17.04.2018)

[19] Introduction to Structural Health Monitoring [WWW] [http://www.iste.co.uk/data/doc\\_xqjujdlhnfls.pdf](http://www.iste.co.uk/data/doc_xqjujdlhnfls.pdf) (21.04.2018)

[20] Andurid [WWW]

<http://www.ene.ttu.ee/elektriajamid/oppeinfo/materjal/AAR3340/Andurid.pdf> (22.04.2018)

[21] Herranen, H., Lend, H. Järelhaagise katsetamine AS Bestnet : bakalaureuse töö. Tallinna Tehnikaülikool, Tallinn, 2007.

[22] Nenova, Z., Ivanov, S., Nenov, T. Andurid tööstusautomaatikas. Esmatrükk. Tallinn : 2011

[23] QuantumX CX22B-W [WWW] [https://www.hbm.com/en/2486/quantumx](https://www.hbm.com/en/2486/quantumx-cx22bw-data-recorder/)[cx22bw-data-recorder/](https://www.hbm.com/en/2486/quantumx-cx22bw-data-recorder/) (25.04.2018)

[24] TK812L – LTE Router [WWW] [https://www.welotec.com/catalog/en/industrial](https://www.welotec.com/catalog/en/industrial-communication/lte-router/tk812l-lte-router.html)[communication/lte-router/tk812l-lte-router.html](https://www.welotec.com/catalog/en/industrial-communication/lte-router/tk812l-lte-router.html) (25.04.2018)

[25] TK525L – LTE Router [WWW] [https://www.welotec.com/catalog/en/industrial](https://www.welotec.com/catalog/en/industrial-communication/lte-router/tk525l-lte-router.html)[communication/lte-router/tk525l-lte-router.html](https://www.welotec.com/catalog/en/industrial-communication/lte-router/tk525l-lte-router.html) (25.04.2018)

[26] Cisco 807 Industrial Integrated Services Routers [WWW] [https://www.cisco.com/c/en/us/products/collateral/routers/800-series-industrial](https://www.cisco.com/c/en/us/products/collateral/routers/800-series-industrial-routers/datasheet-c78-739643.pdf)[routers/datasheet-c78-739643.pdf](https://www.cisco.com/c/en/us/products/collateral/routers/800-series-industrial-routers/datasheet-c78-739643.pdf) (25.04.2018)

[27] Cisco 809 Industrial Integrated Services Routers Data Sheet [WWW] [https://www.cisco.com/c/en/us/products/collateral/routers/809-industrial](https://www.cisco.com/c/en/us/products/collateral/routers/809-industrial-router/datasheet-c78-734980.html)[router/datasheet-c78-734980.html](https://www.cisco.com/c/en/us/products/collateral/routers/809-industrial-router/datasheet-c78-734980.html) (25.04.2018)

[28] Cisco 829 Industrial Integrated Services Routers Data Sheet [WWW] [https://www.cisco.com/c/en/us/products/collateral/routers/829-industrial](https://www.cisco.com/c/en/us/products/collateral/routers/829-industrial-router/datasheet-c78-734981.html)[router/datasheet-c78-734981.html](https://www.cisco.com/c/en/us/products/collateral/routers/829-industrial-router/datasheet-c78-734981.html) (25.04.2018)

[29] MAX Single Cellular Router [WWW] [https://www.peplink.com/products/max](https://www.peplink.com/products/max-cellular-router/single-cellular/#br1mini)[cellular-router/single-cellular/#br1mini](https://www.peplink.com/products/max-cellular-router/single-cellular/#br1mini) (25.04.2018)

[30] What is a Test Case? Example Template, Types, Best Practices [WWW] <http://softwaretestingfundamentals.com/test-case/> (30.04.2018)

[31] Catman DAQ Software [WWW] [https://www.hbm.com/en/2290/catman-data](https://www.hbm.com/en/2290/catman-data-acquisition-software/)[acquisition-software/](https://www.hbm.com/en/2290/catman-data-acquisition-software/) (03.05.2018)

[32] QuantumX MX410B [WWW] [https://www.hbm.com/en/2133/quantumx](https://www.hbm.com/en/2133/quantumx-mx410b-4-channel-highly-dynamic-amplifier/)[mx410b-4-channel-highly-dynamic-amplifier/](https://www.hbm.com/en/2133/quantumx-mx410b-4-channel-highly-dynamic-amplifier/) (03.05.2018)

57

[33] Cloud Services Comparison: AWS Vs. Google Vs. Azure [WWW] <https://caylent.com/aws-google-azure-cloud-comparison/> (02.05.2018)

[34] Cloud Comparison [WWW]<https://www.rightscale.com/cloud-comparison-tool/> (02.05.2018)

[35] TCP/IP model vs OSI model [WWW] [http://fiberbit.com.tw/tcpip-model-vs-osi](http://fiberbit.com.tw/tcpip-model-vs-osi-model/)[model/](http://fiberbit.com.tw/tcpip-model-vs-osi-model/) (04.05.2018)

[36] TCP/IP vs. OSI: What's the Difference Between the Two Models? [WWW] [https://community.fs.com/blog/tcpip-vs-osi-whats-the-difference-between-the-two](https://community.fs.com/blog/tcpip-vs-osi-whats-the-difference-between-the-two-models.html)[models.html](https://community.fs.com/blog/tcpip-vs-osi-whats-the-difference-between-the-two-models.html) (04.05.2018)

[37] What Is a Three-Way Handshake in TCP? [WWW] <https://learningnetwork.cisco.com/docs/DOC-30061> (05.05.2018)

[38] Closing a TCP Connection [WWW] [http://telescript.denayer.wenk.be/~hcr/cn/idoceo/tcp\\_connection.html](http://telescript.denayer.wenk.be/~hcr/cn/idoceo/tcp_connection.html) (05.05.2018)

[39] A. Klausson, J.Metsaveer, P.Põdra, U.Raukas.Tugevusõpetuse Labori töö nr 7 "Tala dünaamiline koormamine".

## <span id="page-58-0"></span>**Lisa 1 – CatmanEasy kasutusjuhend**

Andmete kogumiseks ja töötlemiseks kasutakse programmi, mille nimeks on CatmanEasy. Andmete jõudmiseks arvutisse ning seejärel ka programmi on vaja arvuti ühendada andmekogujaga. Ühendamiseks on kasututatakse cat5 kaablit. CatmanEasy sisaldab endas mitmeid erinevaid funktsioone, kuid antud töö raames kasutatakse neist põhiliselt kahte: tulemuste mõõtmine ja analüüs.

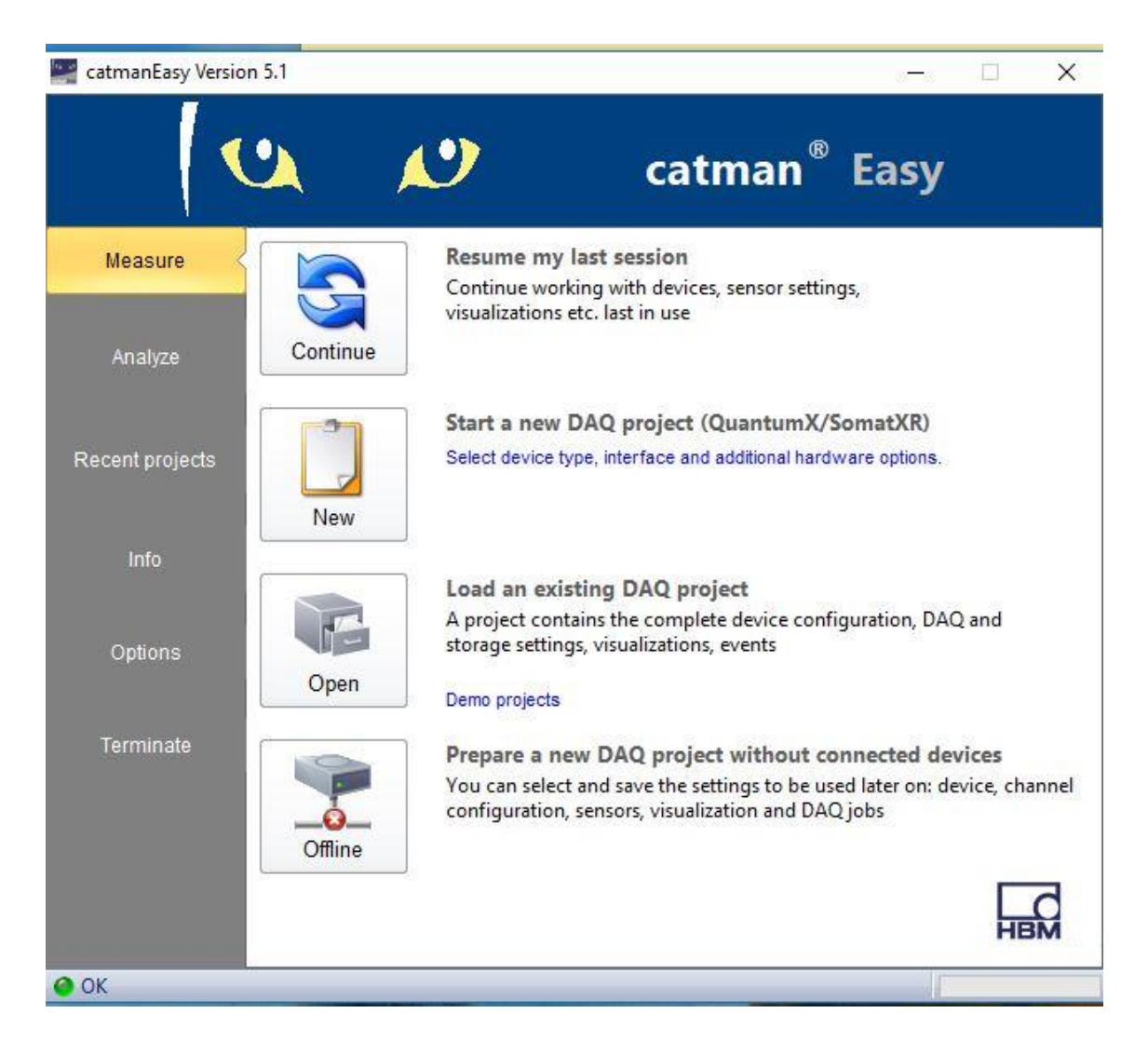

Joonis 23 Avakuva

Avaekraanil (joonis 23) on valikud: Jätkata eelmist sessiooni(Resume my last session), alusta uut mõõteprojekti (Start a new DAQ projekt), lae salvestatud DAQ projekt (Load an existing DAQ project) või valmista ette mõõteprojekt(Prepare a new DAQ project).

Funktsioonid, mida Catman pakub:

- Mõõtmine(Measure)
- Analüüs(Analyze)
- Hiljutised projektid(Recent projects)
- Info
- Valikud

Mõõtmiste alustamiseks vali mõõtmine ning sealt alusta (Start a new DAQ project).

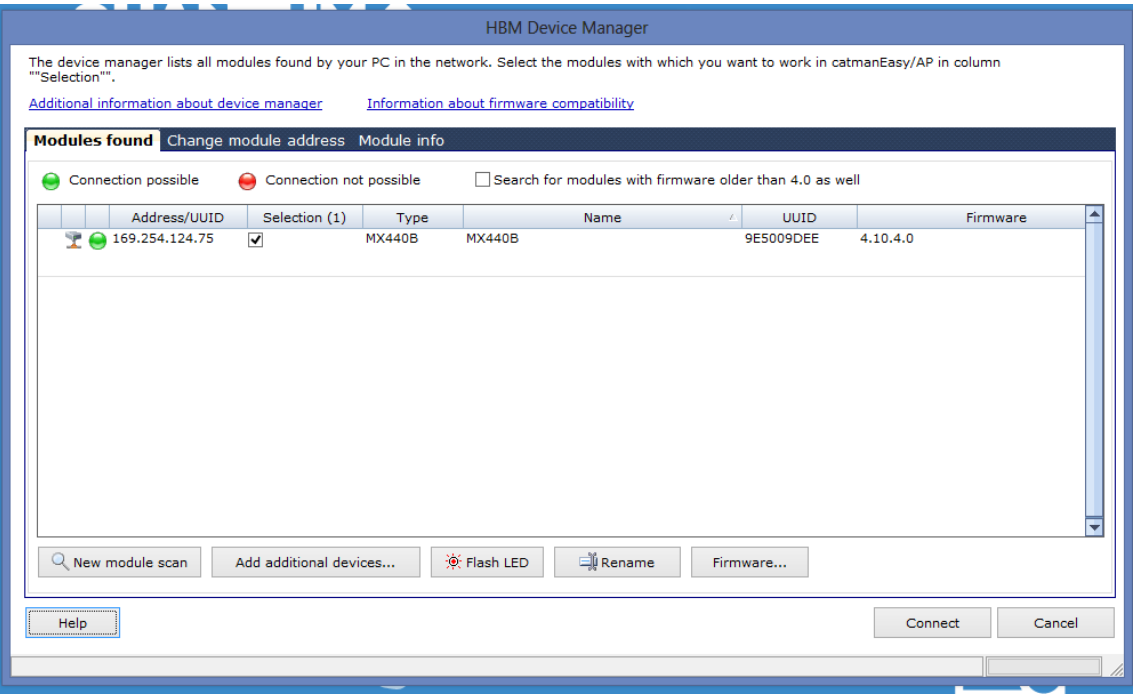

#### Joonis 24 Mooduli valik

Avaneb mooduli valiku aken (joonis 24). Kuvatakse välja kõik andme kogumis moodulid, mis võrgus nähtavad on. Programmi jaoks pole vahet kas võrk on DHCP või staatiline. Kõik moodulid leitakse automaatselt. Vajuta leitud moodulile ja seejärel "Connect".

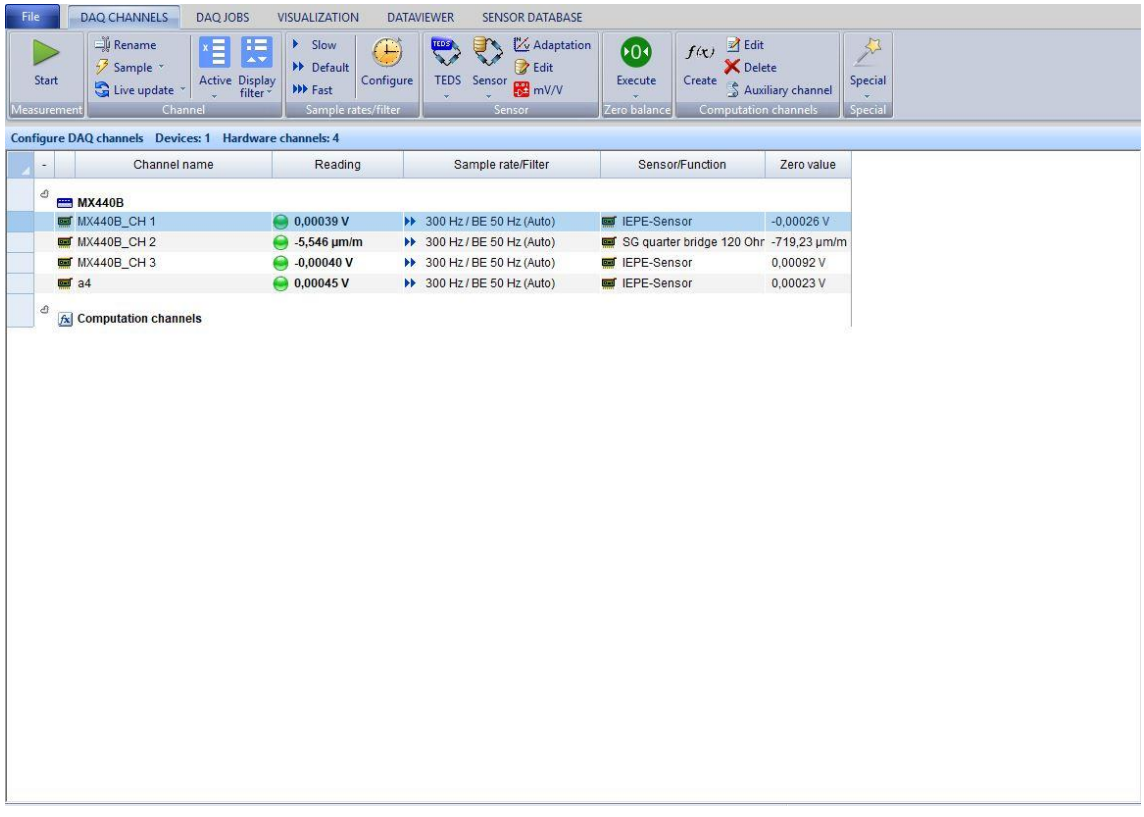

#### Joonis 25 Kanalid

Avaneb andurite nimekiri, mida on kujutatud joonisel 25. Esimeses tulbas on kanali nimi. Teises tulbas on signaali väärtus reaalajas. Kolmandas veerus on diskreetimissagedus. Neljandas anduri tüüp.

Mõõtmise alustamiseks vajuta üleval vasakul nurgas "Start". Avaneb aken, mis küsib millist visualiseerimist soovid (joonis 26). Selles näites valitakse "Tabel + y(t) Real-time-Graph" ja "Use default".

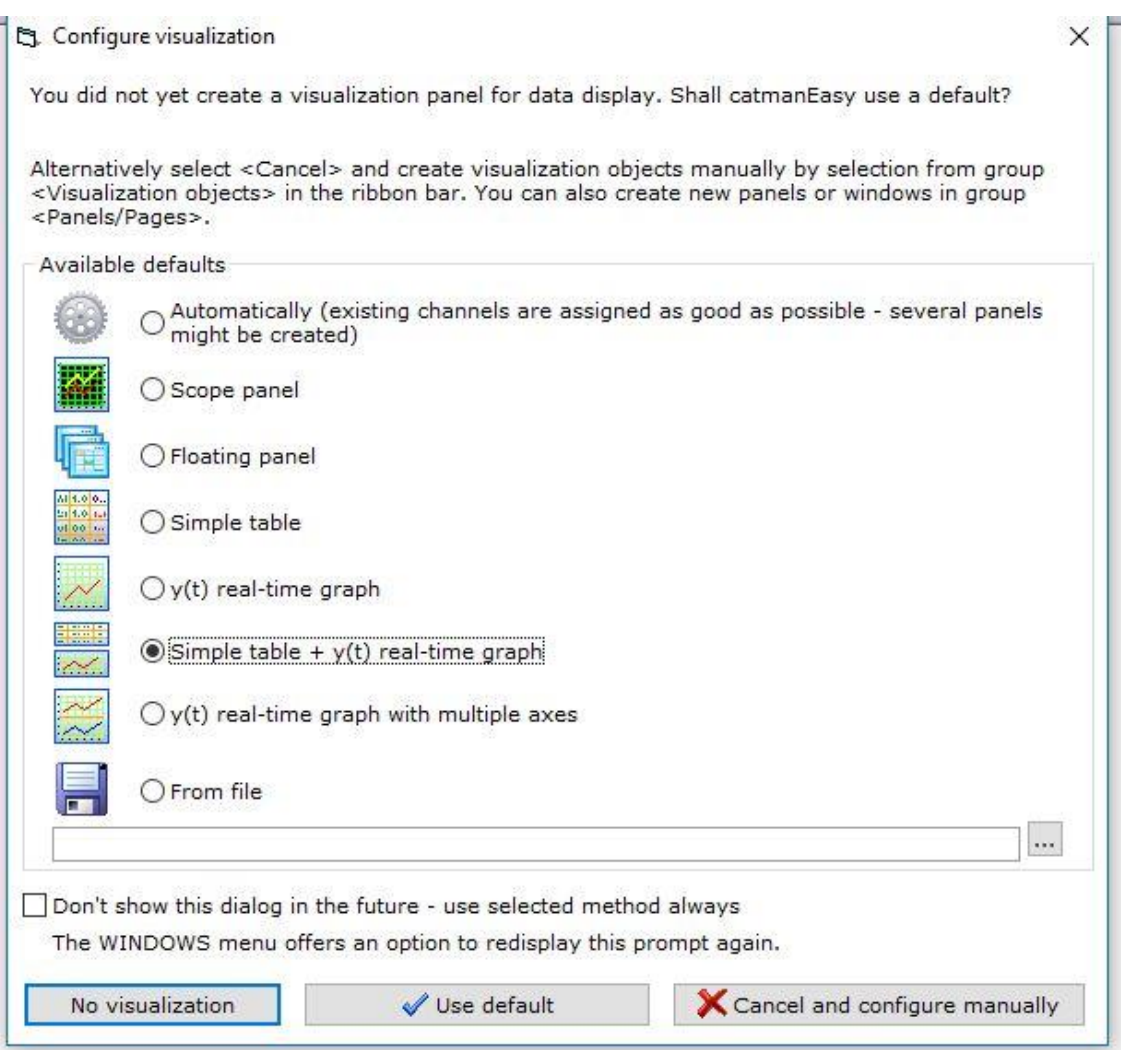

Joonis 26 Visualiseerimise valik

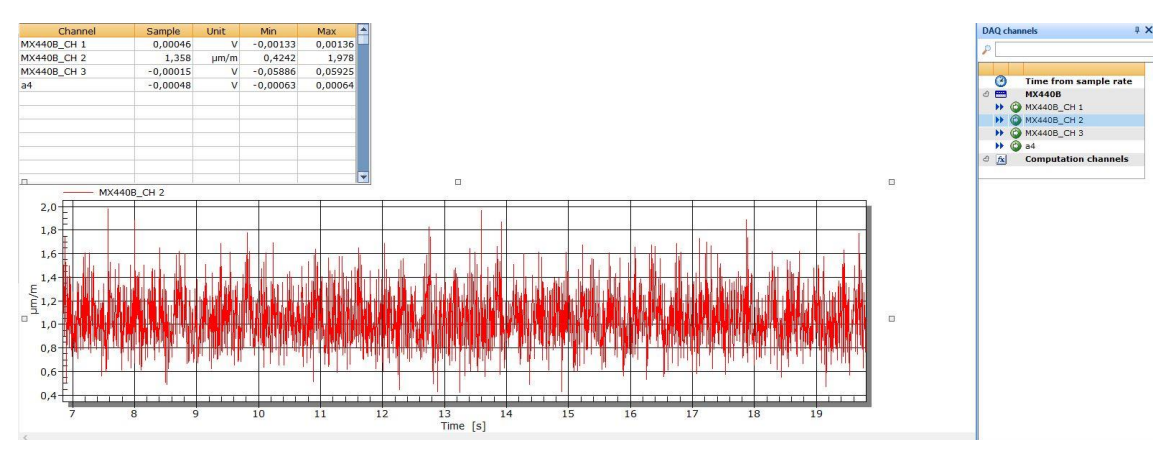

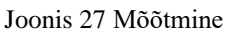

Mõõtmise protsess on kuvatud joonisel 27. Mõõtmise ajal on võimalik muuta visualiseerimist. Avad tab-i "Visualizatsion objects" ja seal avaneb valik visualiseerimise võimalusi (joonis28).

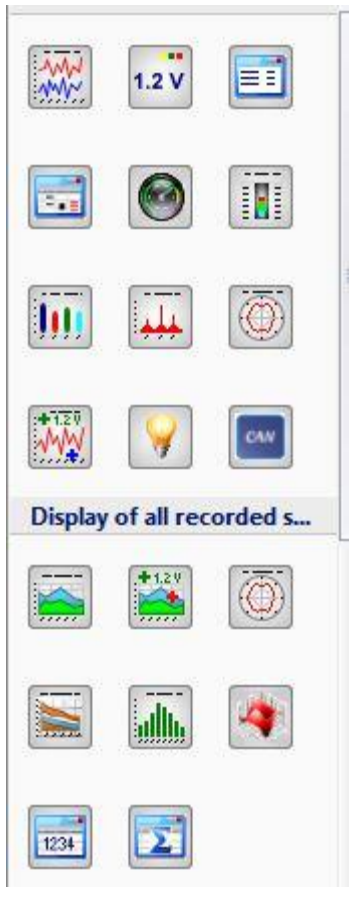

Joonis 28 Visualisatsiooni valikud

Mugavalt saab visualiseerida ka teist kanalit. Selleks vali paremalt kanalite nimekirjast kanali ja mulju kanali kõrval oleval ">>" nupule. Näitena valitakse "Real-time graph" (joonis 29).

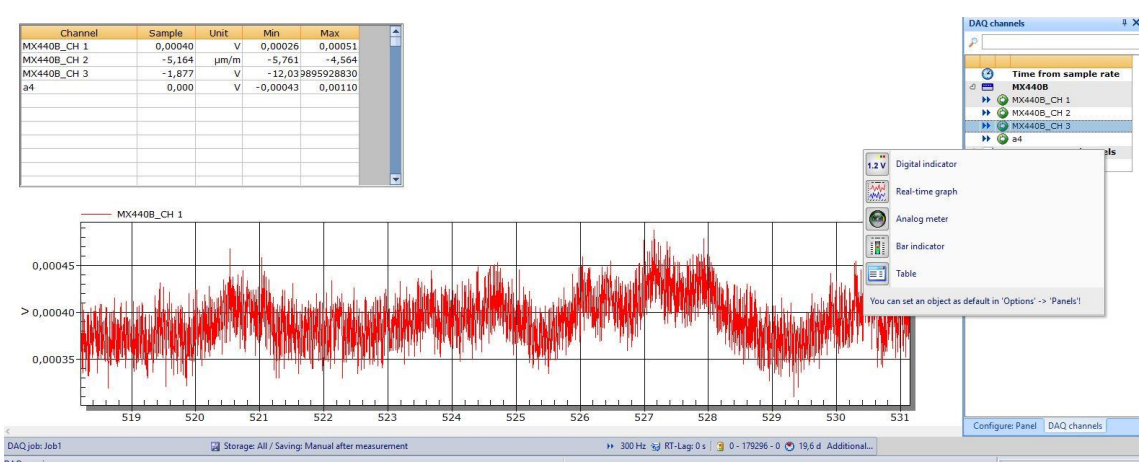

Joonis 29 Kolmanda kanali joonise lisamine

Kahe erineva kanali kuvamise graafik on kujutatud joonisel 30.

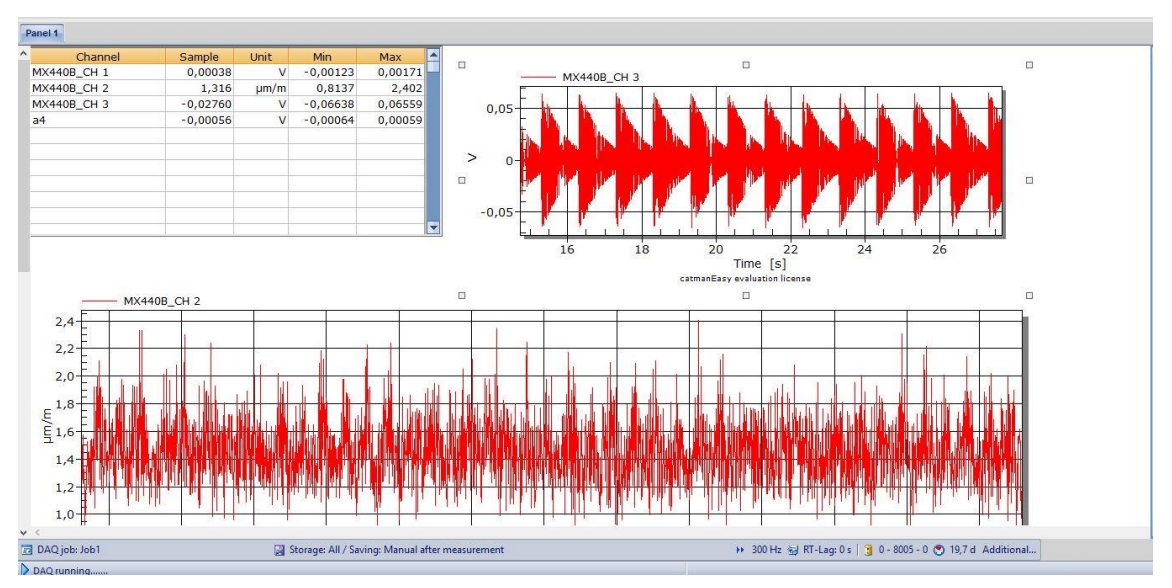

Joonis 30 Kahe kanali graafik

Mõõtmise peatamiseks vajuta Stop. Avaneb andmete salvestamise aken. Aknas saab defineerida asukoha kuhu salvestada, salvestus formaat, metaandmed. Lõpetuseks vajuta "Save Data now" (joonis 31).

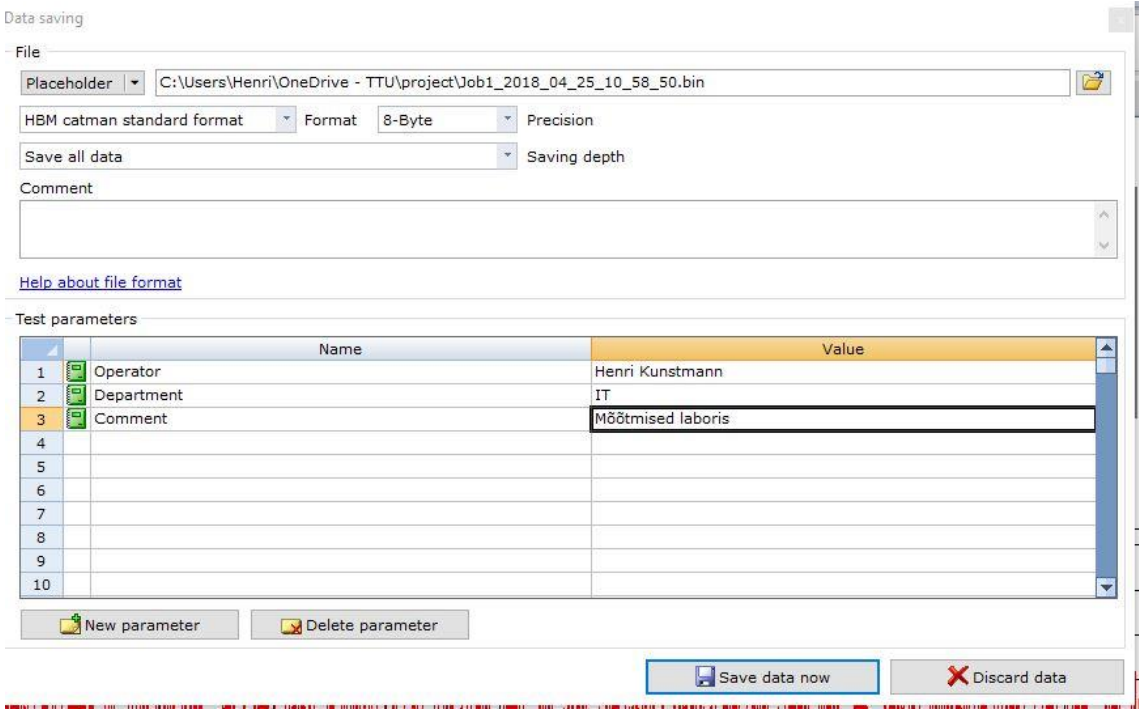

Joonis 31 Salvestuse asukoht ja meta andmed

Kui on soov alustada mõõtmist, kindlal aja hetkel siis saab selle määrata trigeriga, mida on kujutatud joonisel 32.

| <b>Start of data recording</b>                                                 | Stop of data recording and measurement                                         |                       | Sample rate groups   |           |
|--------------------------------------------------------------------------------|--------------------------------------------------------------------------------|-----------------------|----------------------|-----------|
| $O$ Immediately                                                                | OManual                                                                        | $\blacktriangleright$ | 300 Hz               | * Default |
| OTrigger                                                                       | ○ Trigger                                                                      | Þ.                    | Not in use           | Slow      |
| ● Time of day                                                                  | <b>O</b> Duration                                                              |                       | <b>NO</b> Not in use | Fast      |
|                                                                                | O Number of values                                                             |                       | Useful sample rates  |           |
| <b>Settings</b><br>$\vert \cdot \vert$<br>17.04.18 18:00:00                    | <b>Settings</b><br>$0$ $\frac{1}{2}$ h $1$ $\frac{1}{2}$ m $0$ $\frac{1}{2}$ s |                       |                      |           |
| <b>Execute automatically on DAQ start</b><br>Zero balance of hardware channels | <b>Execute automatically on DAQ stop</b><br>EasyScript                         |                       |                      |           |
| Zero balance of computation channels                                           | <sup>1</sup> Edit                                                              |                       |                      |           |
| Reconnect and initialize devices before DAQ start.                             |                                                                                |                       |                      |           |
| EasyScript<br><b>Edit</b>                                                      |                                                                                |                       |                      |           |

Joonis 32 Mõõte perioodi määramine

Selleks, et andmeid saaks mugavalt ja kiirelt töödelda, oleks vaja andmed masinast kätte saada. Catman-il on selleks mugav võimalus- laadida andmed FTP serverisse. Selleks tuleb ainult sisestada FTP serveri aadrerss, port (SFTP korral 22), kasutajanimi ja parool (joonis 33).

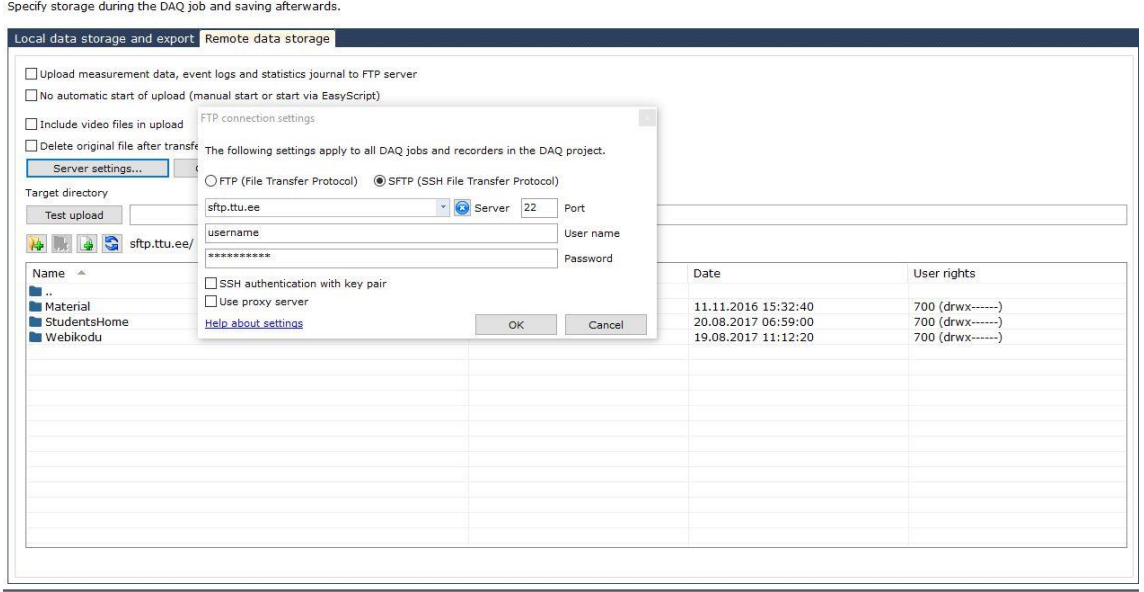

Joonis 33 FTP serveri seadistus

Kui mõõtmine on pikema ajalisem, siis oleks mõistlik saata andmeid serverisse perioodiliselt. Joonisel on näha, et andmete laadimine serverisse toimub 1 tunni kaupa (joonis 35).

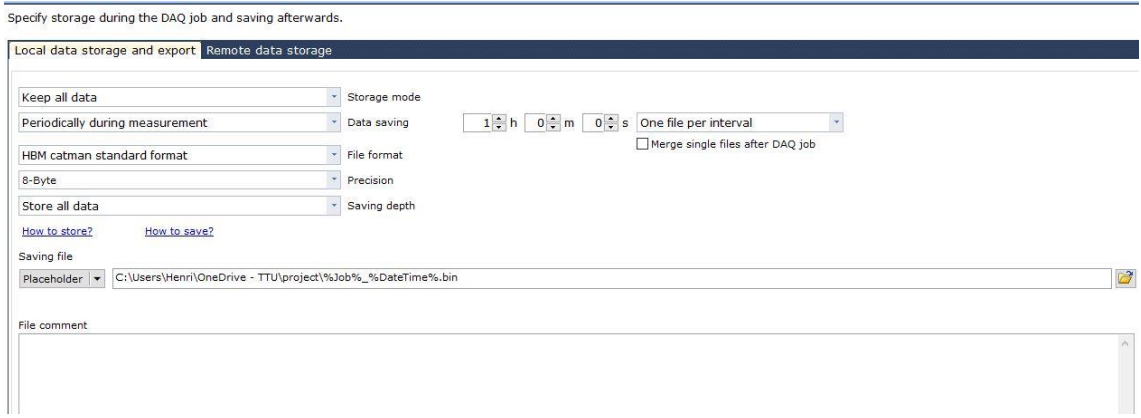

Joonis 34 Andmete salvestus meetod

Järgnevalt analüüsime andmed, mis korjasime (joonis 35).

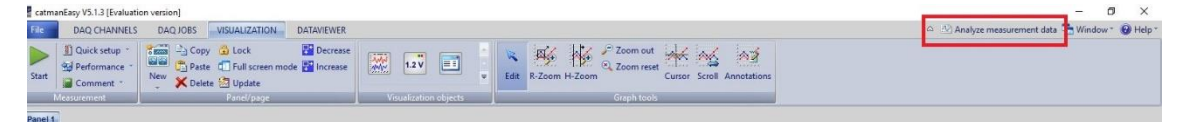

Joonis 35 Analüüs

Analüüsi aknas avaneb visualisatsiooni aken. Vali, et konfigureerid ise "Configure visualization yourself" (joonis 36).

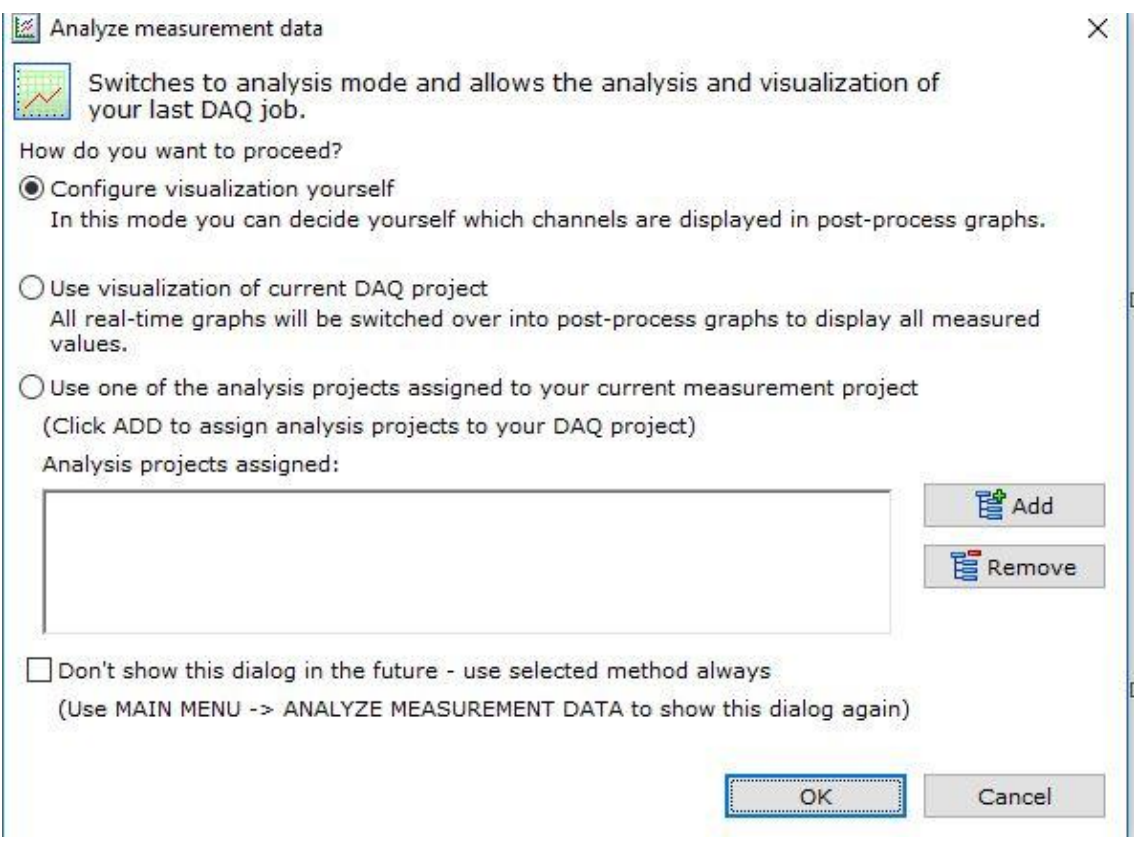

Joonis 36 Analüüsi visualisatsiooni valik

Järgnevalt avanenud aknas on tööd, mis on eelnevalt salvestatud (joonis 37).

| File                                 | <b>TEST EXPLORER</b><br>VISUALIZATION<br><b>DATAVIEWER</b>                                                                         |              | <b>EXPORT</b><br><b>COMPUTATIONS</b>                  |                                                                                                    |                                 |                                 |             |                            | Sack to DAQ mode The Window * @ Help *                              |
|--------------------------------------|----------------------------------------------------------------------------------------------------|--------------|-------------------------------------------------------|----------------------------------------------------------------------------------------------------|---------------------------------|---------------------------------|-------------|----------------------------|---------------------------------------------------------------------|
| $\overline{\bullet}$<br>Load<br>test | Extended file selection<br>Collapse all<br><b>Fo</b> Remove test<br>* Expand all<br>Use channels automatically<br>Analysis project | 謄<br>Convert | $\mathbb{R}$<br>Merge<br>Tools                        | Show channel properties<br>189. Show XML configuration<br><b>108</b> Show SXR/TCE configuration<br>View |                                 |                                 |             |                            |                                                                     |
| <b>Search directories</b>            |                                                                                                    |              | C:\Users\Henri\OneDrive - TTU\project (17 files)      |                                                                                                    |                                 |                                 |             |                            | <b>Analysis project</b>                                             |
|                                      | .ipython<br>由<br>由<br>.matplotlib<br>.PyCharmCE2017.2<br>由<br>.spyder-py3<br>ė-                                                    |              | catman tests (*.TST)<br>Disolay file comments<br>Name | k.                                                                                                    | Search sub folders<br>Size (kB) | Modified                        |             | A <sub>o</sub><br>E<br>Typ | $\mathcal{D}$<br>Tests<br><b>4</b> Time from sample rate            |
|                                      | .VirtualBox                                                                                                    |              | arvutus.TST                                           |                                                                                                    | 532                             | 11.04.2018 17:09:55             | catman test |                            | E [ [01] Job1 2018 04 25 10 25 42.TST [C:\Users\Her<br>Computations |
|                                      | 3D Objects<br>Anaconda3<br>由                                                                                                    |              | arvutus_001.TST                                       |                                                                                                    | 956                             | 11.04.2018 17:21:01             | catman test |                            | SPANPAIRS MX440B CH 3_1                                             |
|                                      | ė<br>Anaconda3 old                                                                                                    |              | arvutus 002.TST                                       |                                                                                                    | 956                             | 11.04.2018 17:21:38             | catman test |                            |                                                                     |
|                                      | AppData<br>ė-                                                                                                    |              | arvutus 003.TST                                       |                                                                                                    | 956                             | 11.04.2018 17:22:15             | catman test |                            |                                                                     |
|                                      | <b>E</b> Contacts<br><b>E</b> Desktop                                                                                              |              | arvutus 004.TST                                       |                                                                                                    | 956                             | 11.04.2018 17:22:51             | catman test |                            |                                                                     |
|                                      | 由量<br><b>Documents</b>                                                                                                    |              | arvutus 005.TST                                       |                                                                                                    | 956                             | 11.04.2018 17:23:28             | catman test |                            |                                                                     |
|                                      | <b>Downloads</b>                                                                                                    |              | arvutus 006.TST                                       |                                                                                                    | 956                             | 11.04.2018 17:24:03             | catman test |                            |                                                                     |
|                                      | Evernote<br>由-<br>Favorites                                                                                                    |              | Job1_2018_04_16_18_31_06.TST                          |                                                                                                    | 34 904                          | 16.04.2018 18:31:07             | catman test |                            |                                                                     |
|                                      | <b>HBM</b><br>由                                                                                                    |              | Job1_2018_04_16_18_32_04.TST                          |                                                                                                    | 15 896                          | 16.04.2018 18:32:05             | catman test |                            |                                                                     |
|                                      | Links                                                                                                    |              | Job1_2018_04_16_18_32_38.TST                          |                                                                                                    | 12 052                          | 16.04.2018 18:32:39             | catman test |                            |                                                                     |
|                                      | MicrosoftEdgeBackups<br>由<br><b>H-D</b> Music                                                                                      |              | Job1_2018_04_16_18_40_49.TST                          |                                                                                                    | 140 148                         | 16.04.2018 18:40:51             | catman test |                            |                                                                     |
|                                      | <b>Ca</b> OneDrive                                                                                                    |              | Job1_2018_04_25_09_28_23.TST                          |                                                                                                    | 2084                            | 25.04.2018 09:28:34             | catman test |                            |                                                                     |
|                                      | <b>B</b> OneDrive - TTU                                                                                                    |              | Job1_2018_04_25_09_32_45.TST                          |                                                                                                    | 30 10 4                         | 25.04.2018 09:32:57             | catman test |                            |                                                                     |
|                                      | E Attachments<br><b>E</b> Minu                                                                                                    |              | Job1_2018_04_25_09_54_42.TST                          |                                                                                                    | 11 268                          | 25.04.2018 09:54:49             | catman test |                            |                                                                     |
|                                      | <b>E</b> project                                                                                                    |              | Job1 2018 04 25 09 55 39.TST                          |                                                                                                    | 11 268                          | 25.04.2018 09:55:45             | catman test |                            |                                                                     |
|                                      | <b>Elize Tech Notes</b>                                                                                                    |              | Job1_2018_04_25_09_56_36.TST                          |                                                                                                    | 11 268                          | 25.04.2018 09:56:39             | catman test |                            |                                                                     |
|                                      | <b>E</b> Pictures<br>PycharmProjects                                                                                               |              | Job1 2018 04 25 10 25 42.TST                          |                                                                                                    |                                 |                                 |             |                            |                                                                     |
| 由                                    | 由<br>ė-<br>Roaming<br>Saved Games<br><b>E-</b> Searches<br>Tracing<br>由<br>Videos<br>Public                                        |              |                                                       |                                                                                                    | 11 268                          | 25.04.2018 10:26:32 catman test |             |                            |                                                                     |
| 由.                                   | test<br>Windows                                                                                                    |              | II + + H File selection                               |                                                                                                    |                                 | H                               |             | E                          |                                                                     |
|                                      |                                                                                                    |              |                                                       |                                                                                                    |                                 |                                 |             |                            |                                                                     |

Joonis 37 Projekti valik

Peale projekti valimise saab asuda andmed töötlema. Visualsatsiooni tab'lt vali väärtuste tabel. Vasakult kanalite menüüst vali kolmas kanal. Joonisel on kujutatud kolmanda kanali ajagraafik ja väärtuste tabel.

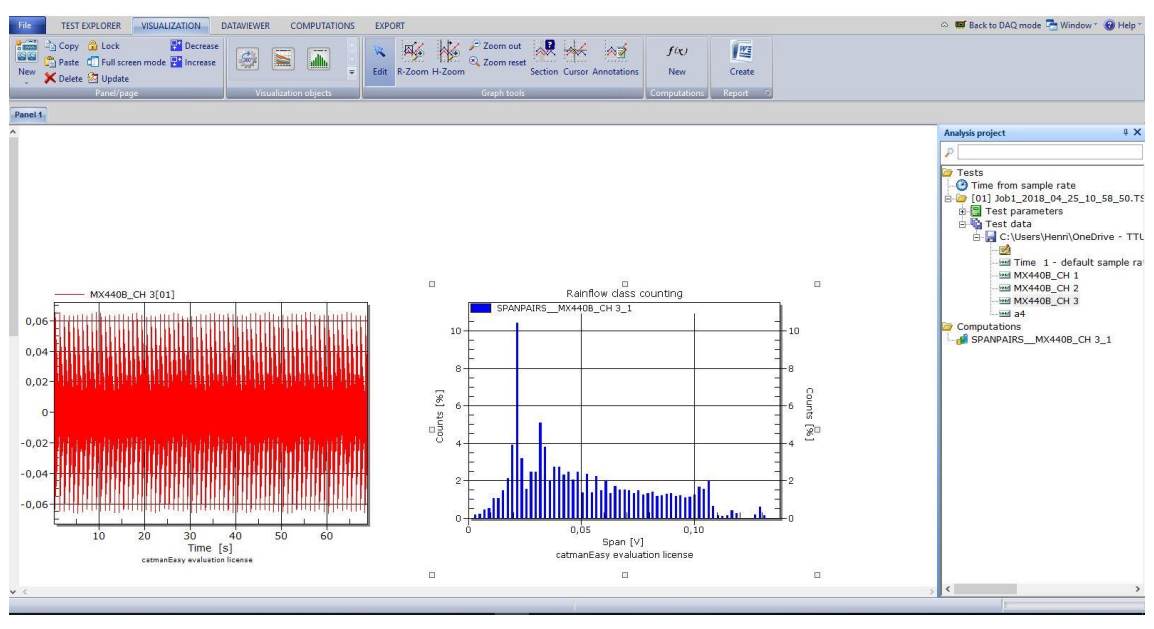

Joonis 38 Analüüsi tulemus

Catman on kiire ja mugav viis andmete korjamiseks. Tuleb ainult seadistada andurid ja defineerida mõõteaeg ning diskreetimissagedus. Programmi analüüsi osa annab kiire ülevaate tulemustest, mida on kujutatud joonisel 38. Catman on programm, mis rahuldab nii algaja kui ka edasijõudnud kasutaja vajadused.